# SCAD в учебном процессе МГТУ

*Мурманский государственный технический университет.*

*Кафедра ПГС*

*Котов Алексей Алексеевич*

В МГТУ ПК SCAD Office изучается студентами специальности ПГС и направления «Строительство» в рамках плановой учебной дисциплины, которая называется

## *«Расчетные модели сооружений в*

#### *конечноэлементных*

*компьютерных комплексах (SCAD)»*

Учебный курс «*РМС в ККК»*  включает в себя 30 часов лекций, 30 часов аудиторных практических занятий, одну самостоятельную расчетнографическую работу и зачет.

Лекции проводятся в компьютерном классе на 11 мест с сетевой учебной версией SCAD Office 21.1, c проектором и экраном.

#### 28/03/2016

**CANADIAN REPORT OF THE ABOVE AND REPORT** 

Лекции проводятся в форме практической работы по созданию в среде SCAD расчетной модели некоторого сооружения, выбранного по одному из вариантов для самостоятельных работ.

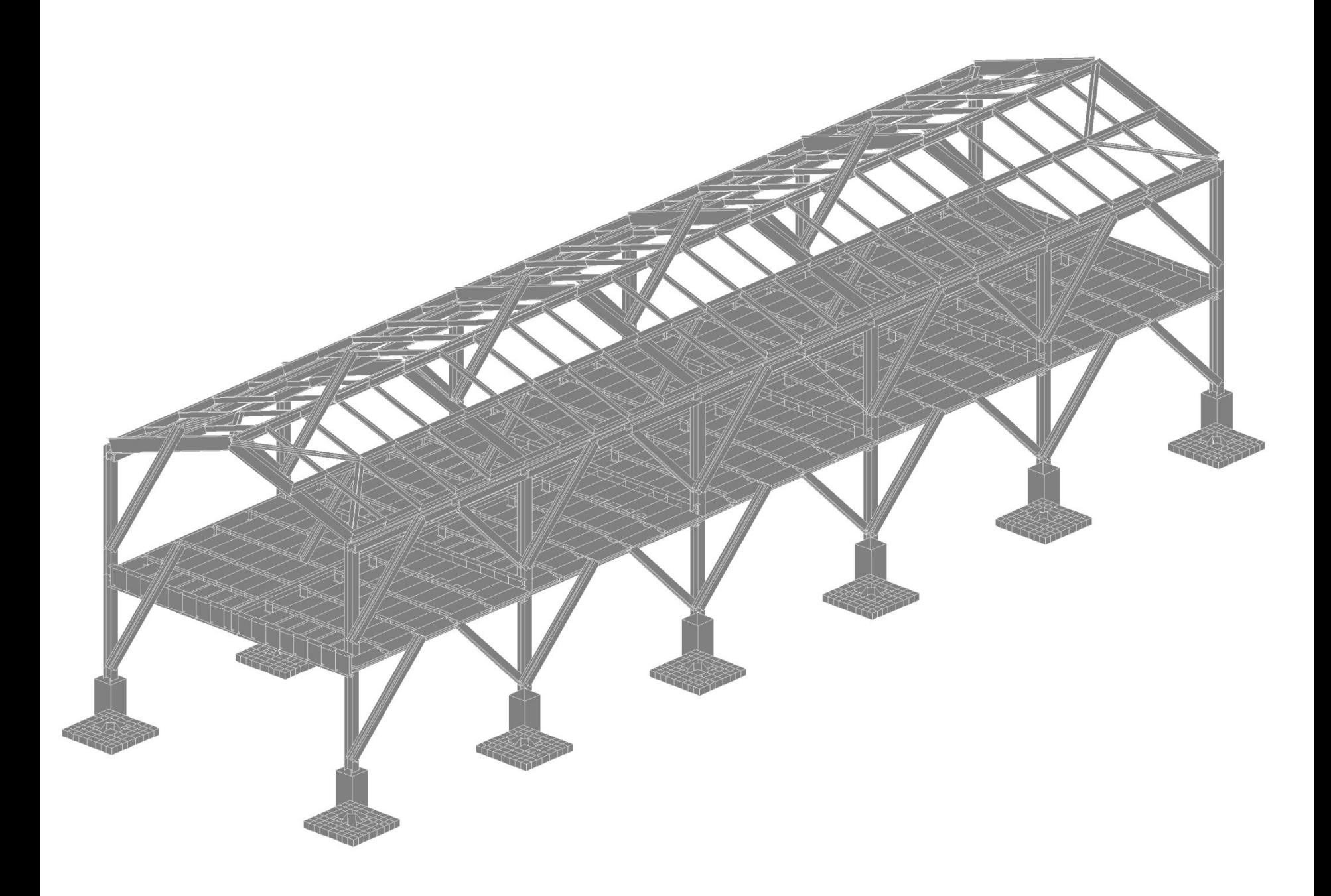

Варианты заданий содержатся в специально разработанной методичке, которая имеется и в печатном, и в электронном видах.

ФЕДЕРАЛЬНОЕ АГЕНТСТВО ПО РЫБОЛОВСТВУ ФЕДЕРАЛЬНОЕ ГОСУДАРСТВЕННОЕ ОБРАЗОВАТЕЛЬНОЕ УЧРЕЖДЕНИЕ ВЫСШЕГО ПРОФЕССИОНАЛЬНОГО ОБРАЗОВАНИЯ "МУРМАНСКИЙ ГОСУДАРСТВЕННЫЙ ТЕХНИЧЕСКИЙ УНИВЕРСИТЕТ"

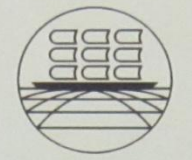

#### РАСЧЕТНЫЕ МОДЕЛИ СООРУЖЕНИЙ В КОНЕЧНОЭЛЕМЕНТНЫХ КОМПЬЮТЕРНЫХ **KOMILJEKCAX (SCAD)**

Задания к расчетно-графической работе и методические указания к ее выполнению для студентов направления 270100 "Строительство", специальности 270102.65 "Промышленное и гражданское строительство" всех форм обучения

> Мурманск 2011

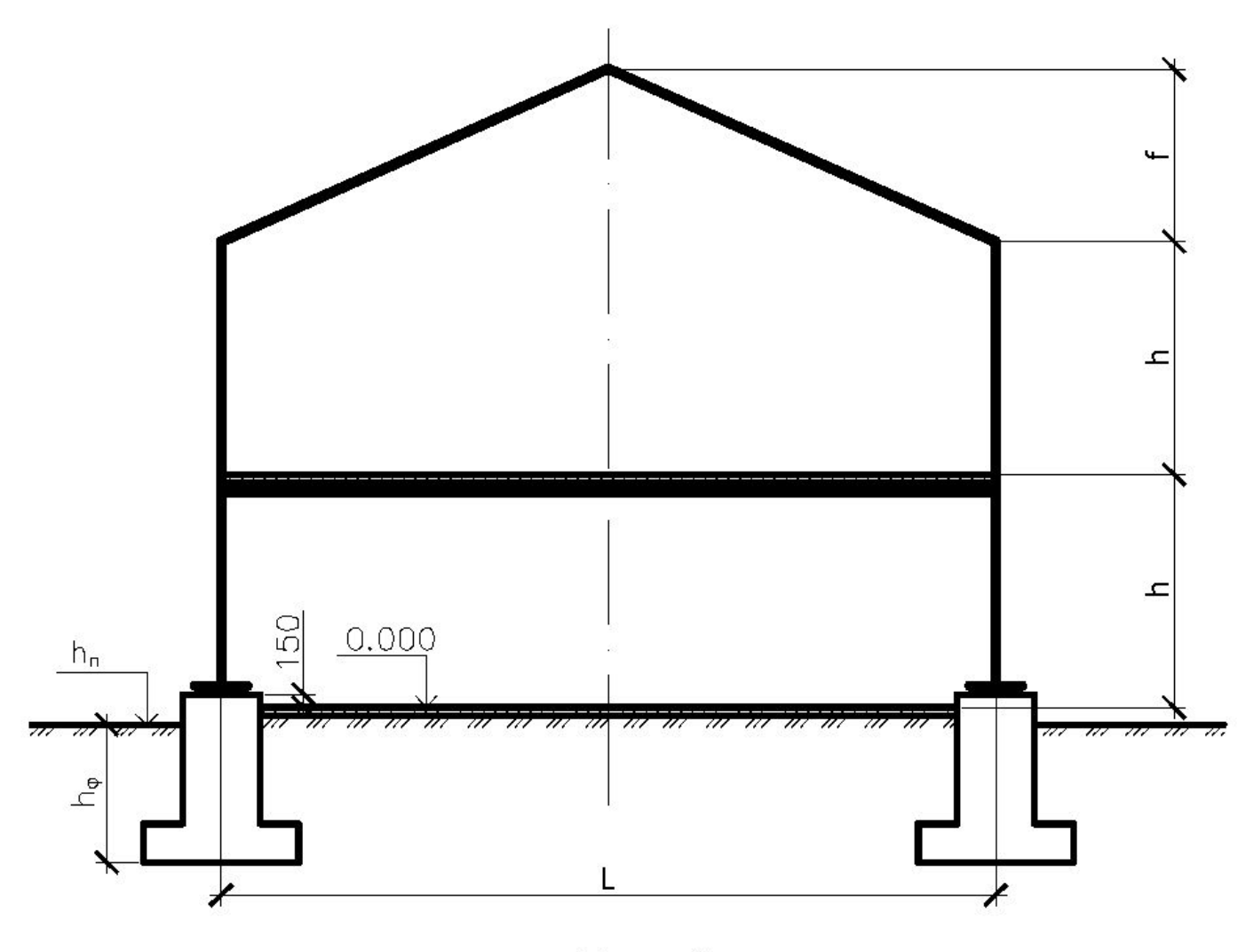

Puc. 1

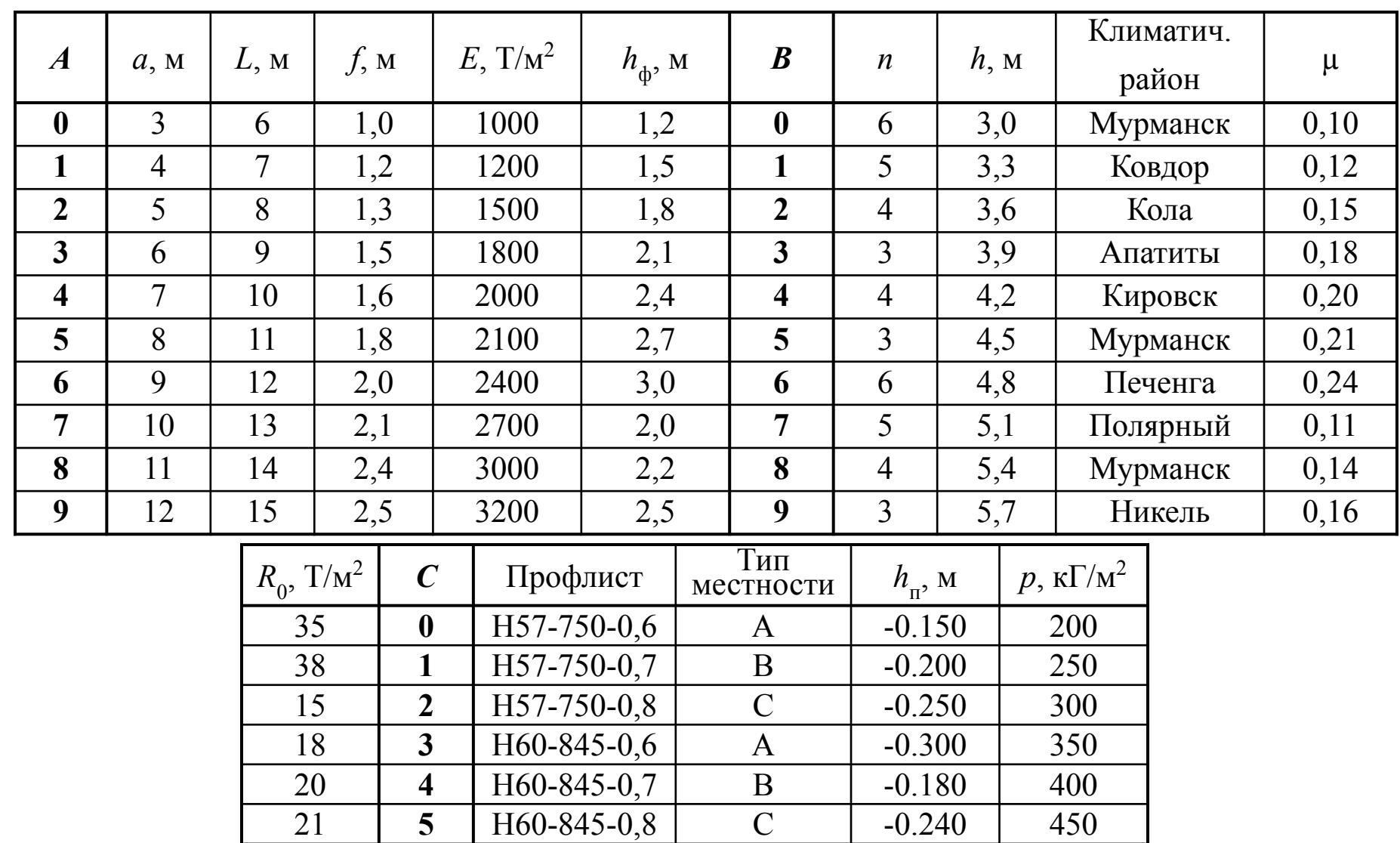

24 **6** H75-750-0,7 A -0.270 500<br>27 7 H75-750-0,8 B -0.160 550

30 **8** Н75-750-0,9 C -0.210 600

32 **9** H75-750-0,8 A -0.350 650

**7** H75-750-0,8 B -0.160 550<br> **8** H75-750-0,9 C -0.210 600

### Преподаватель выполняет все действия по формированию расчетной модели на экране в режиме реального времени.

Студенты на своих рабочих местах повторяют эти действия. Причем поскольку за компьютером их двое, то один повторяет, а второй имеет возможность записывать разъяснения преподавателя.

#### 28/03/2016

**CANADIAN REPORT OF THE ABOVE AND REPORT** 

Для моделирования рассматривается двухэтажное здание с металлическим каркасом, железобетонным монолитным перекрытием, столбчатыми фундаментами на естественном основании.

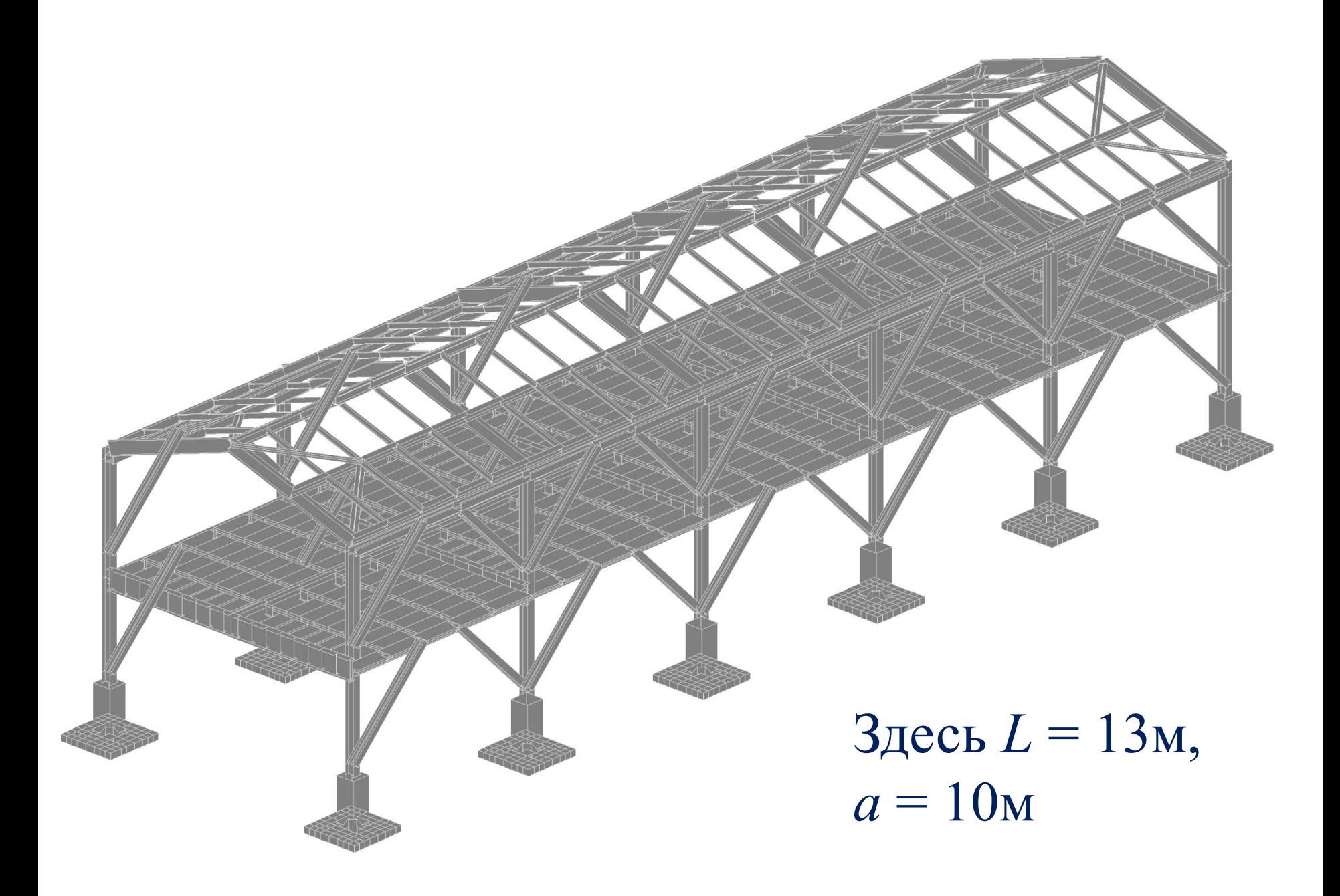

На лекции реализуется примерно следующий порядок сборки расчетной модели.

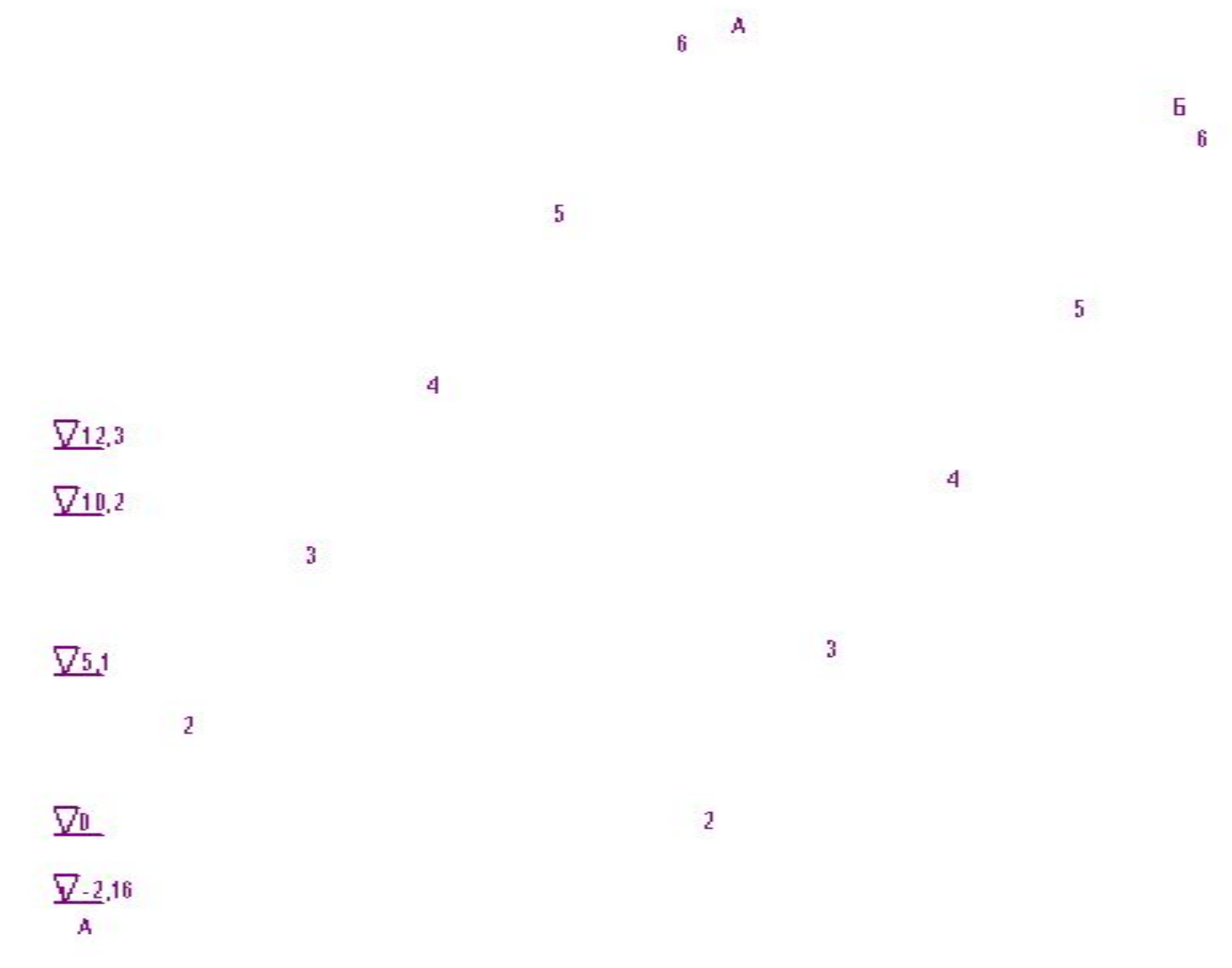

 $E = \frac{1}{2}$ 

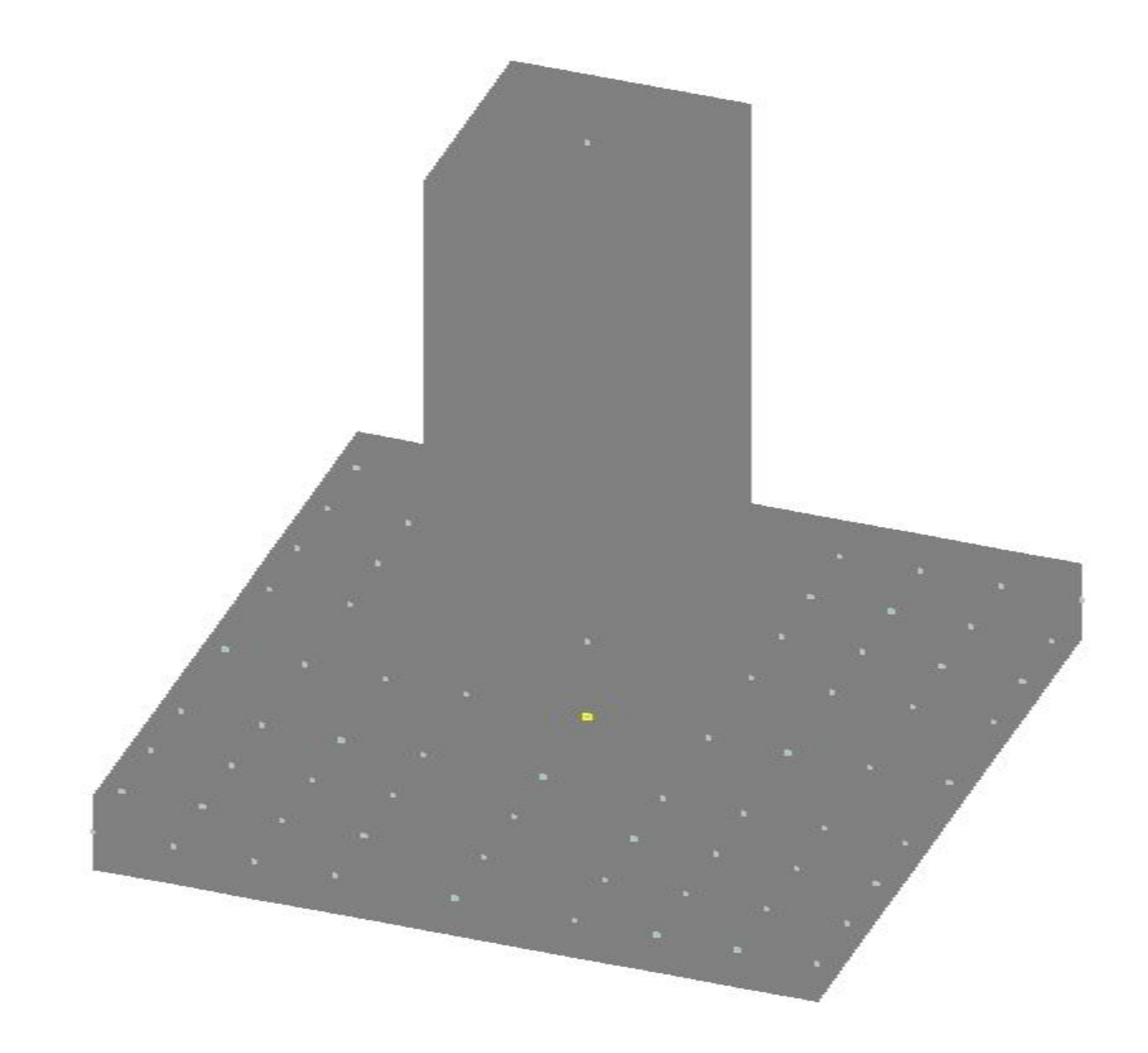

## Опорная плита создается из пластинчатых конечных элементов на упругом основании. В центре ее устанавливаются две горизонтальные линейные связи и одна угловая относительно вертикальной оси.

Грунтовое основание упрощенно задается как однослойное модулем упругости, коэффициентом Пуассона и расчетным сопротивлением.

Подколонник моделируется стержневым конечным элементом. Область сопряжения подколонника с плитой во избежание концентрации напряжений формируется с помощью подкосов на толщину плиты и площадь сечения подколонника.

#### Далее на подколонник устанавливается колонна из колонного двутавра....

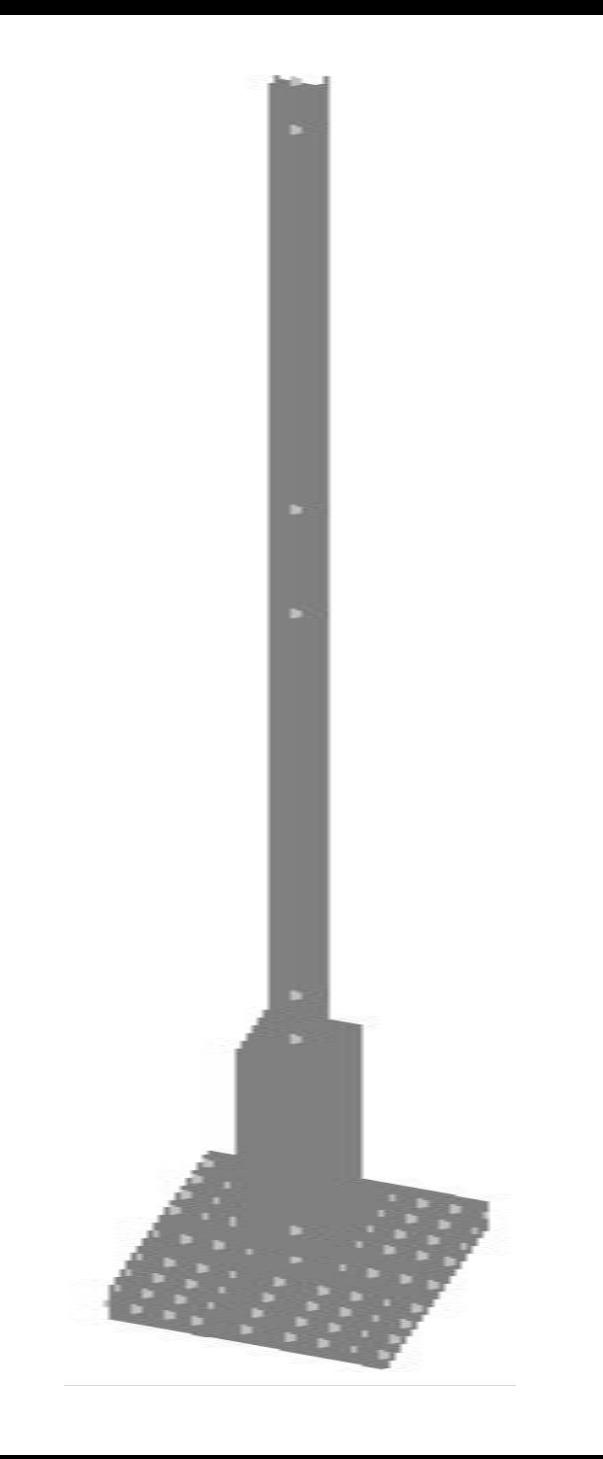

#### …и затем копируется на ширину пролета вместе с фундаментом.

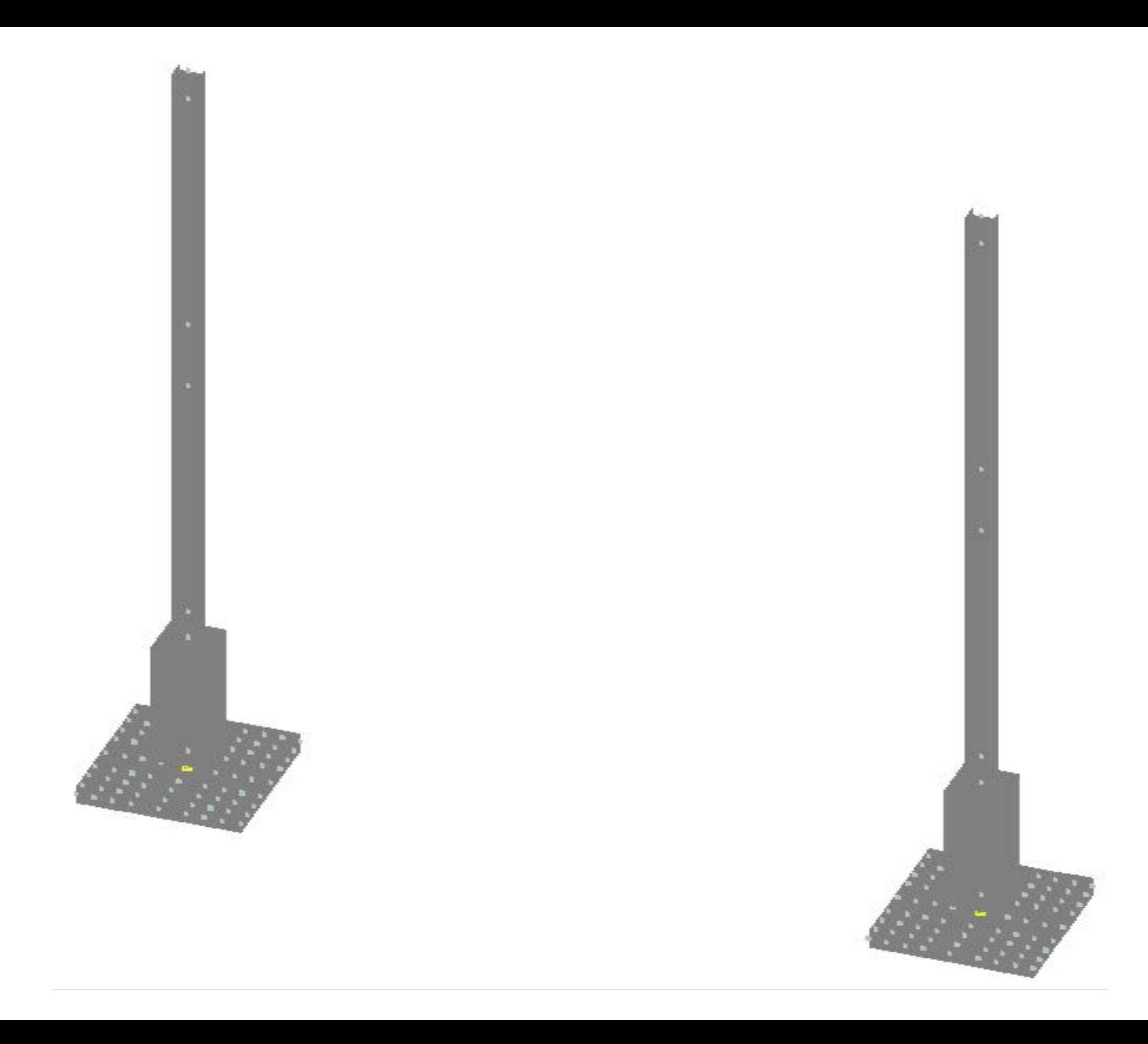

#### Далее рама замыкается ригелями покрытия и перекрытия.

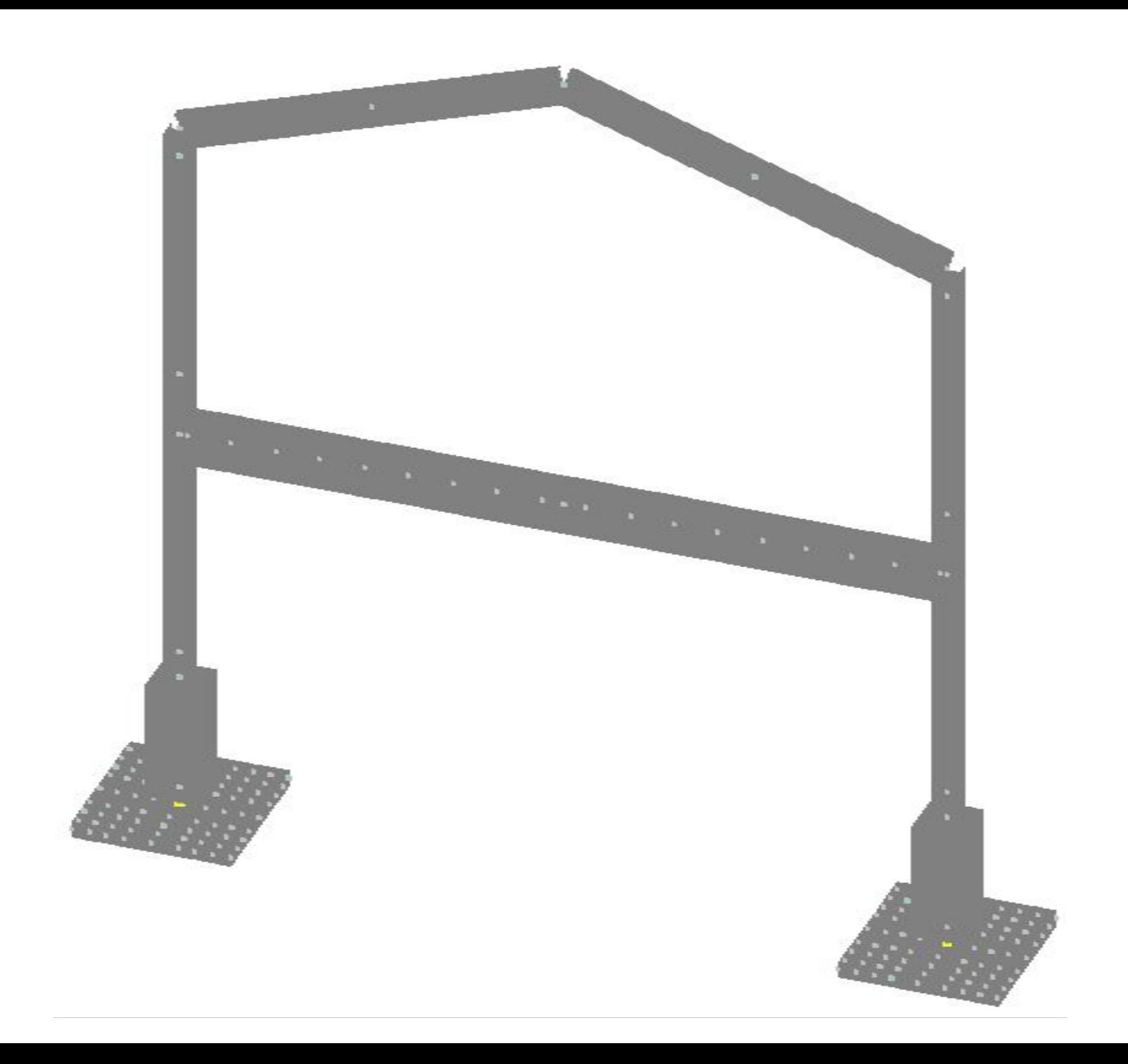

#### Затем рама копируется вдоль сооружения нужное количество раз.

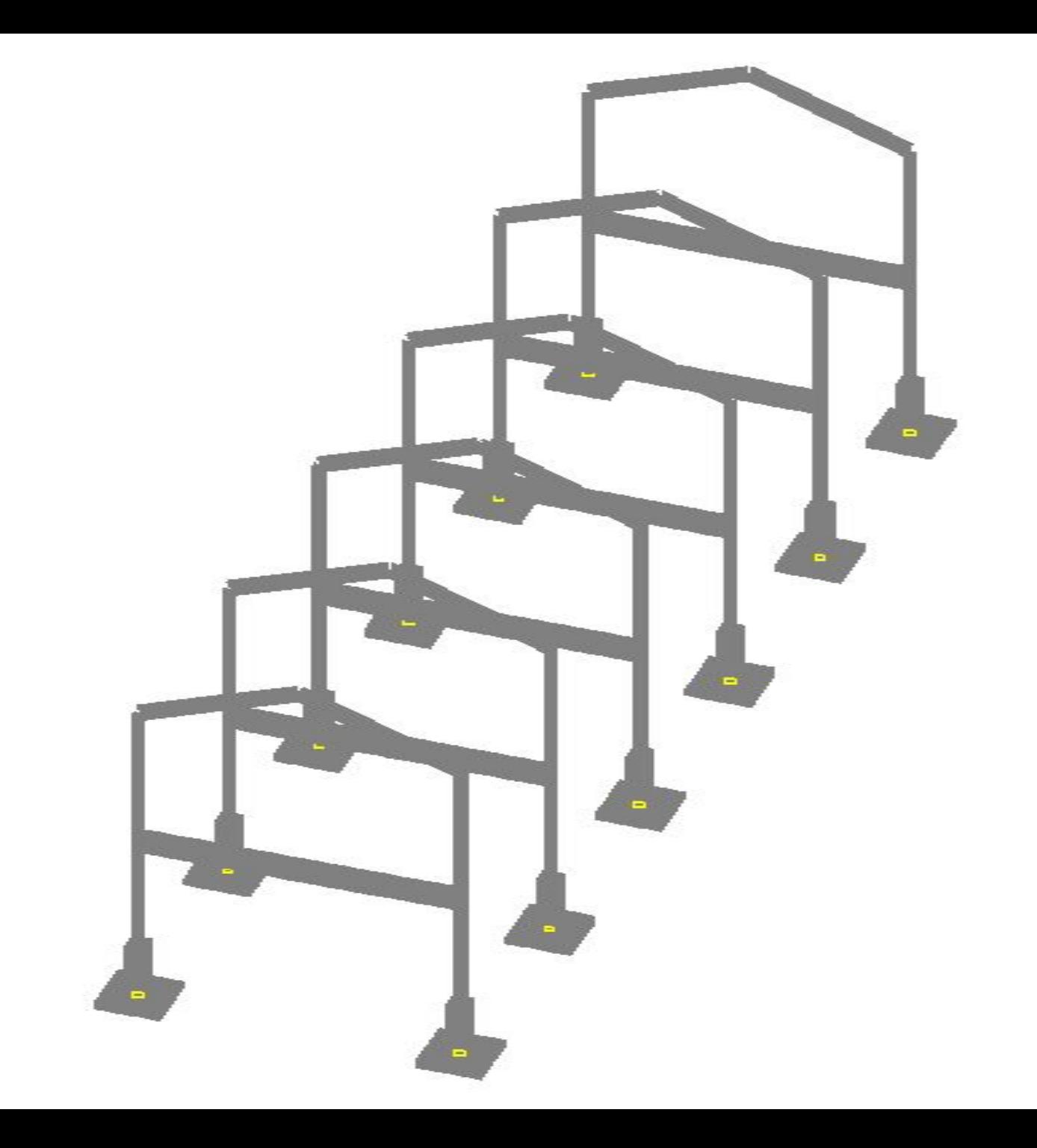

## Далее создаются балочные сетки перекрытия и покрытия из прокатных двутавровых профилей.

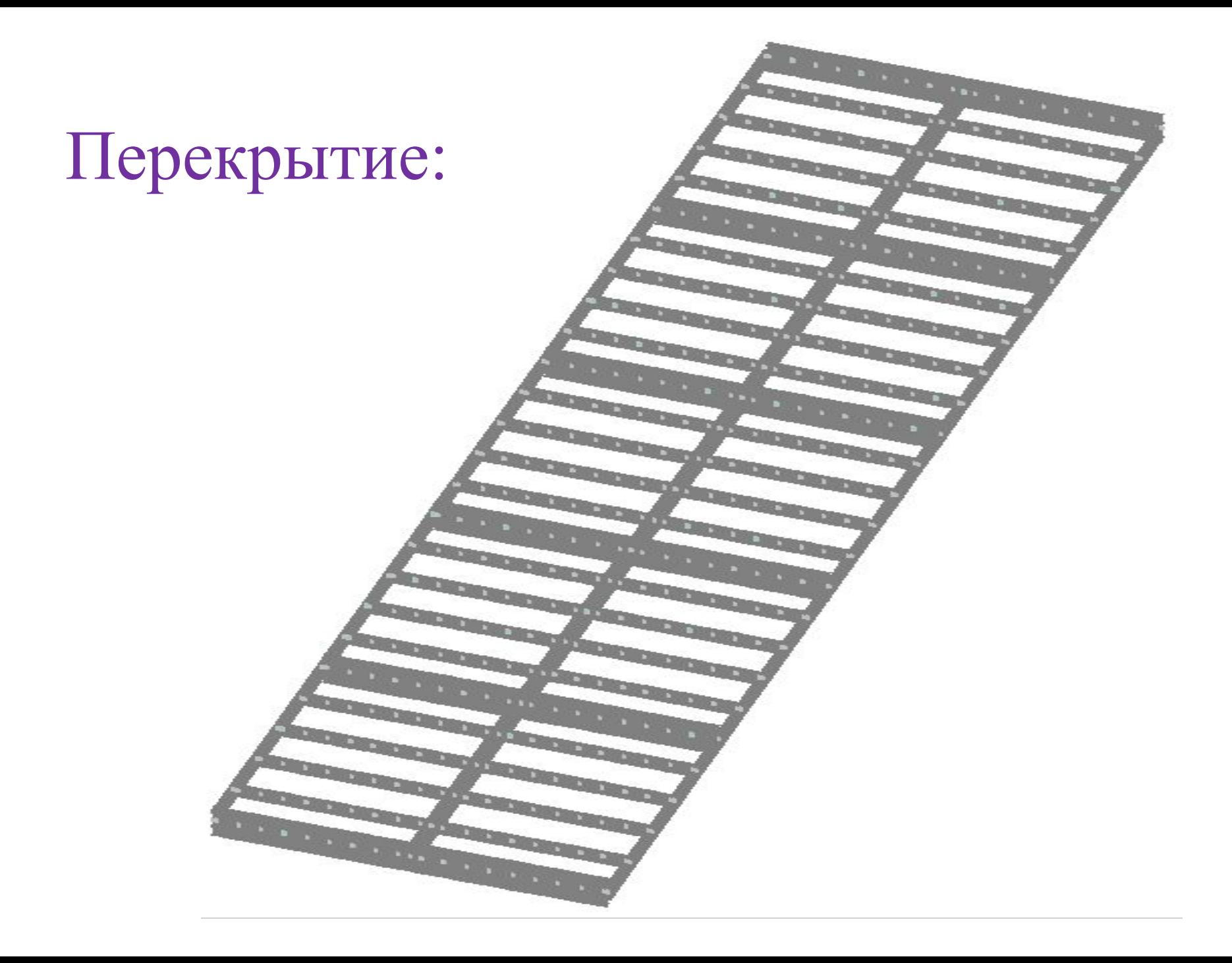

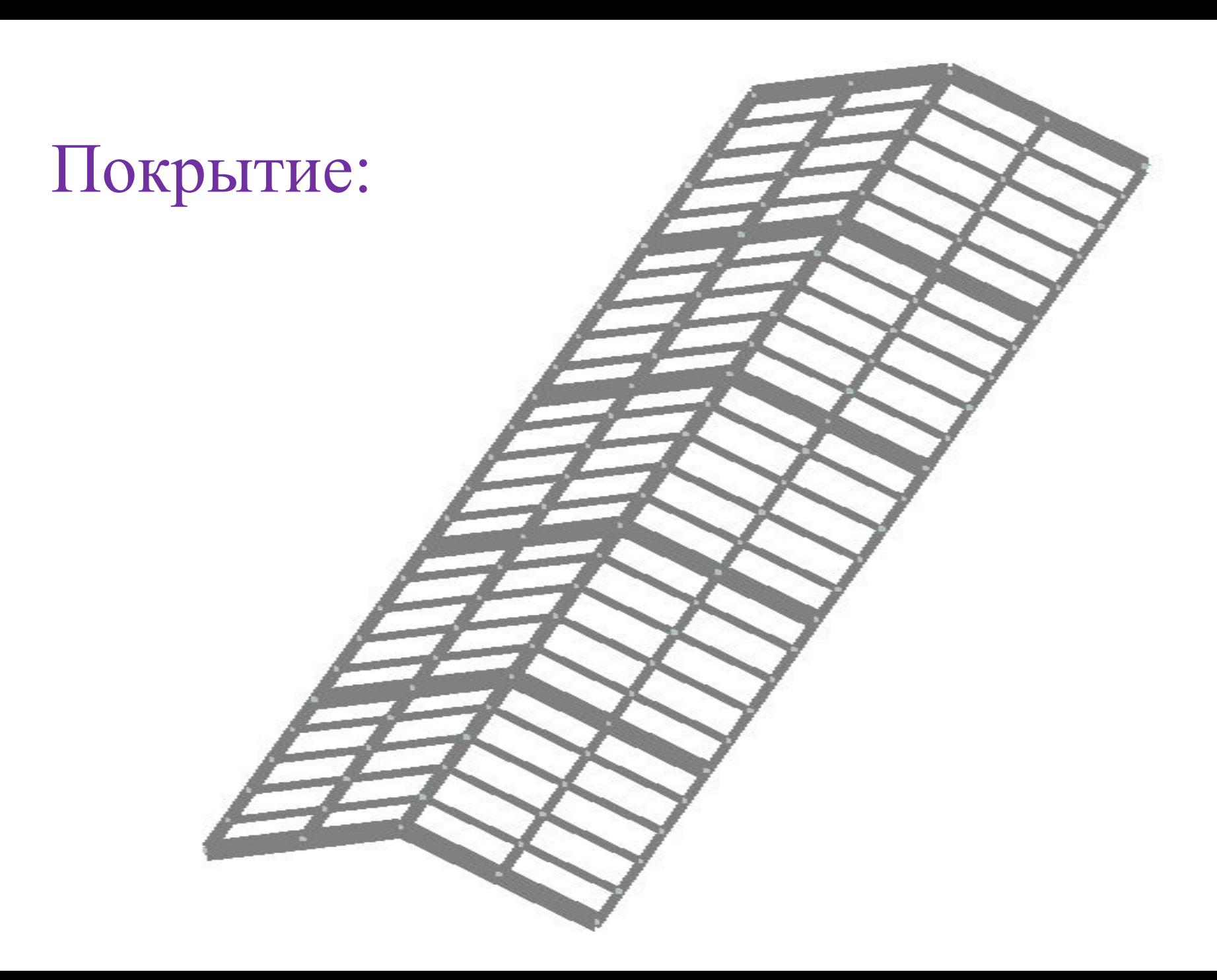

Главная балка, проходящая по коньку покрытия, имеет нестандартное сечение и формируется в модуле «Конструктор сечений».
# Коньковая балка покрытия

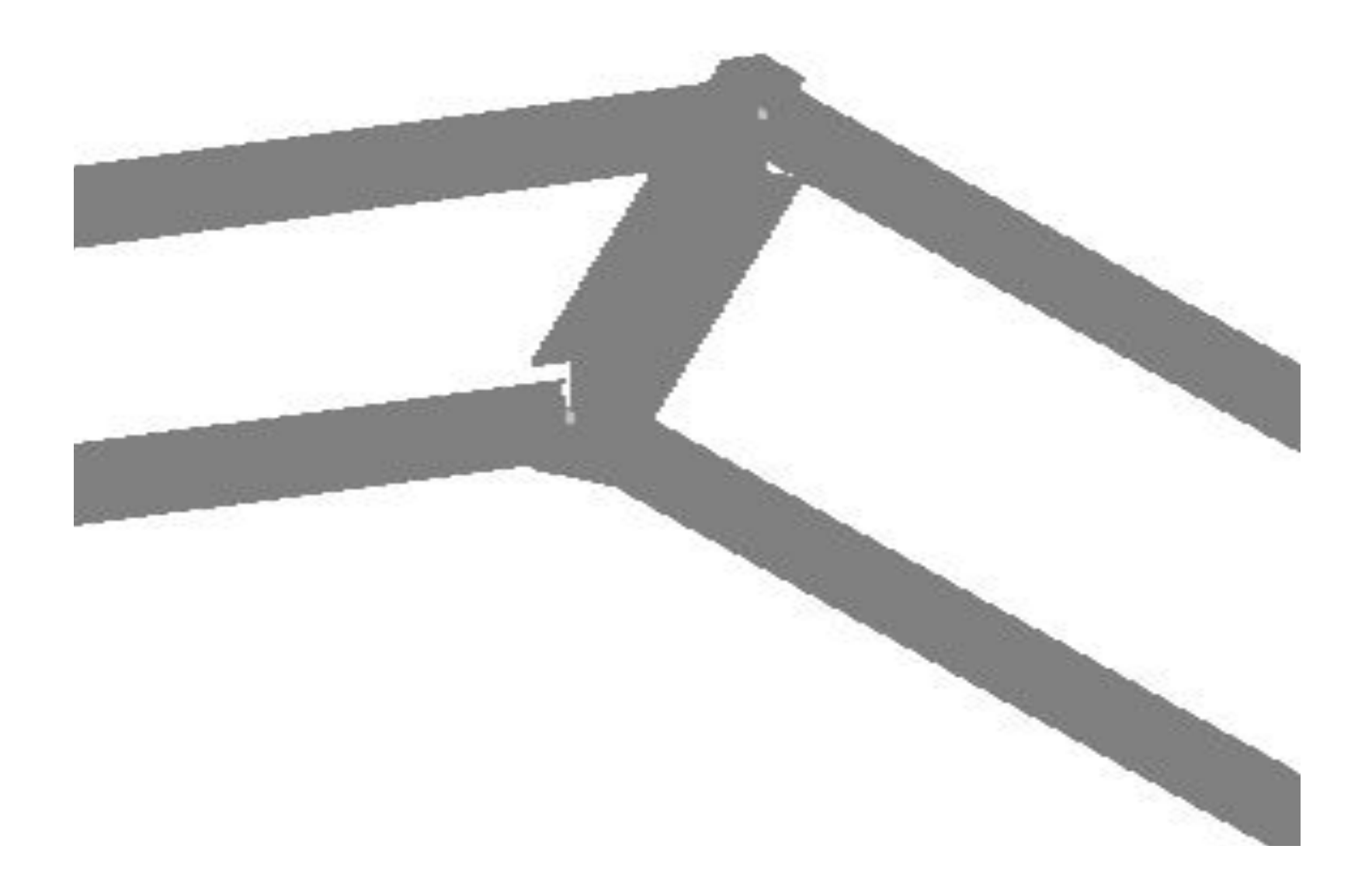

Монолитная железобетонная плита перекрытия устраивается по металлическому профлисту как по несъемной опалубке. В разрезе она выглядит следующим образом:

# Железобетонная плита перекрытия по профлисту

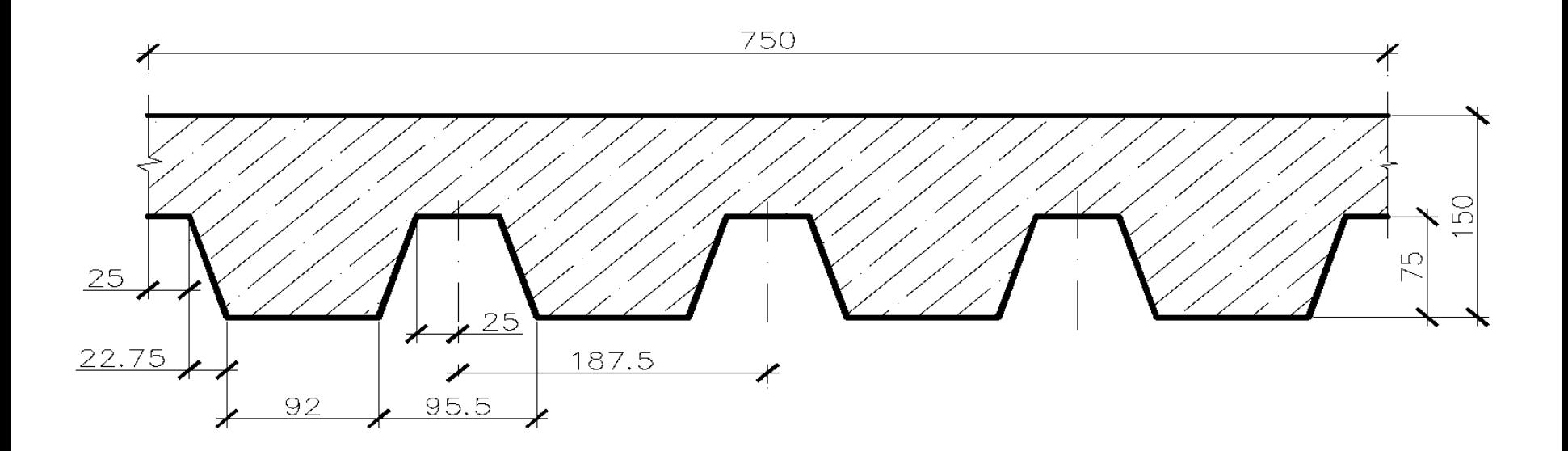

# В расчетной схеме она моделируется стержневым конечным элементом таврового сечения:

### Расчетное сечение стержневого элемента плиты перекрытия

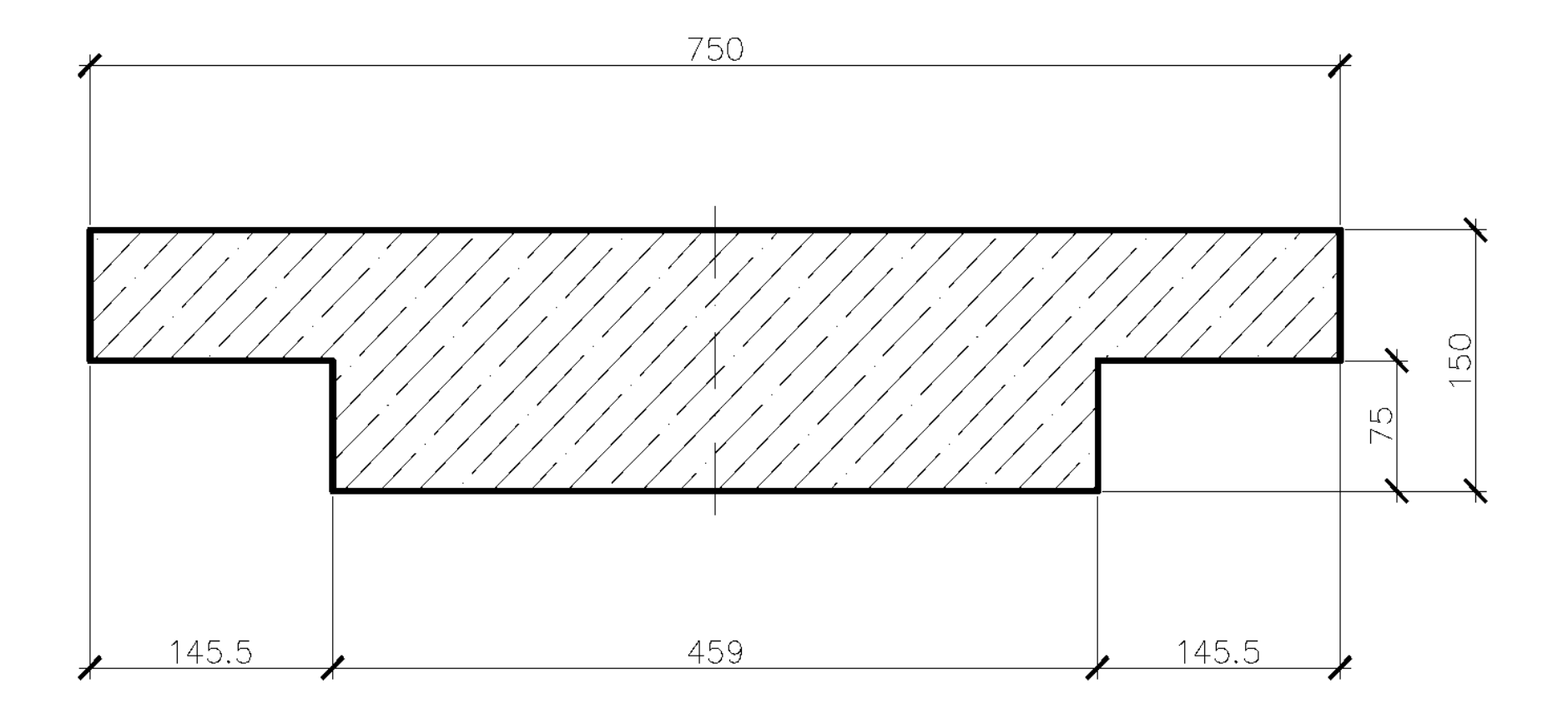

Для обеспечения горизонтальной жесткости опорные шарниры устанавливаются только относительно горизонтальной оси:

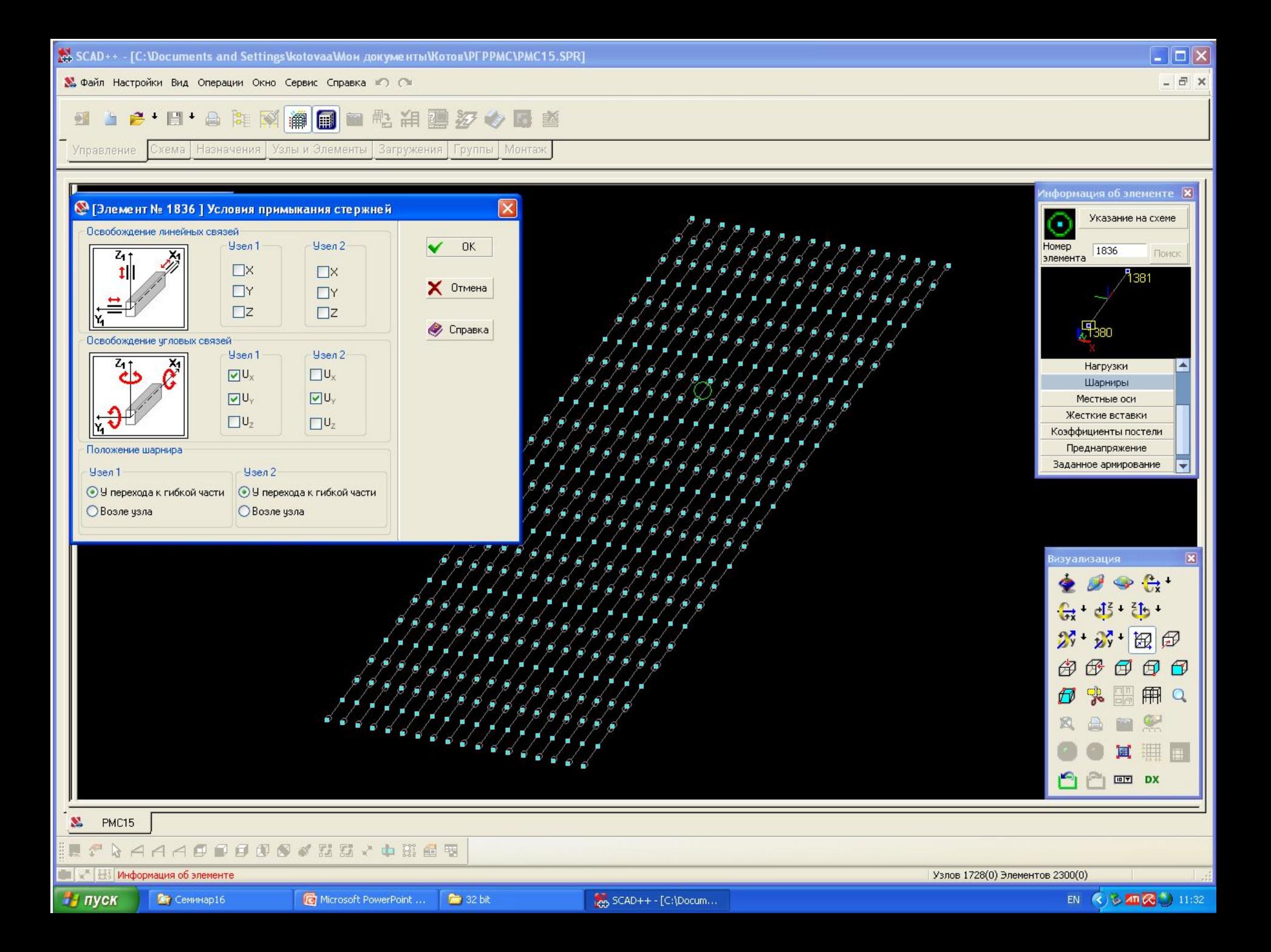

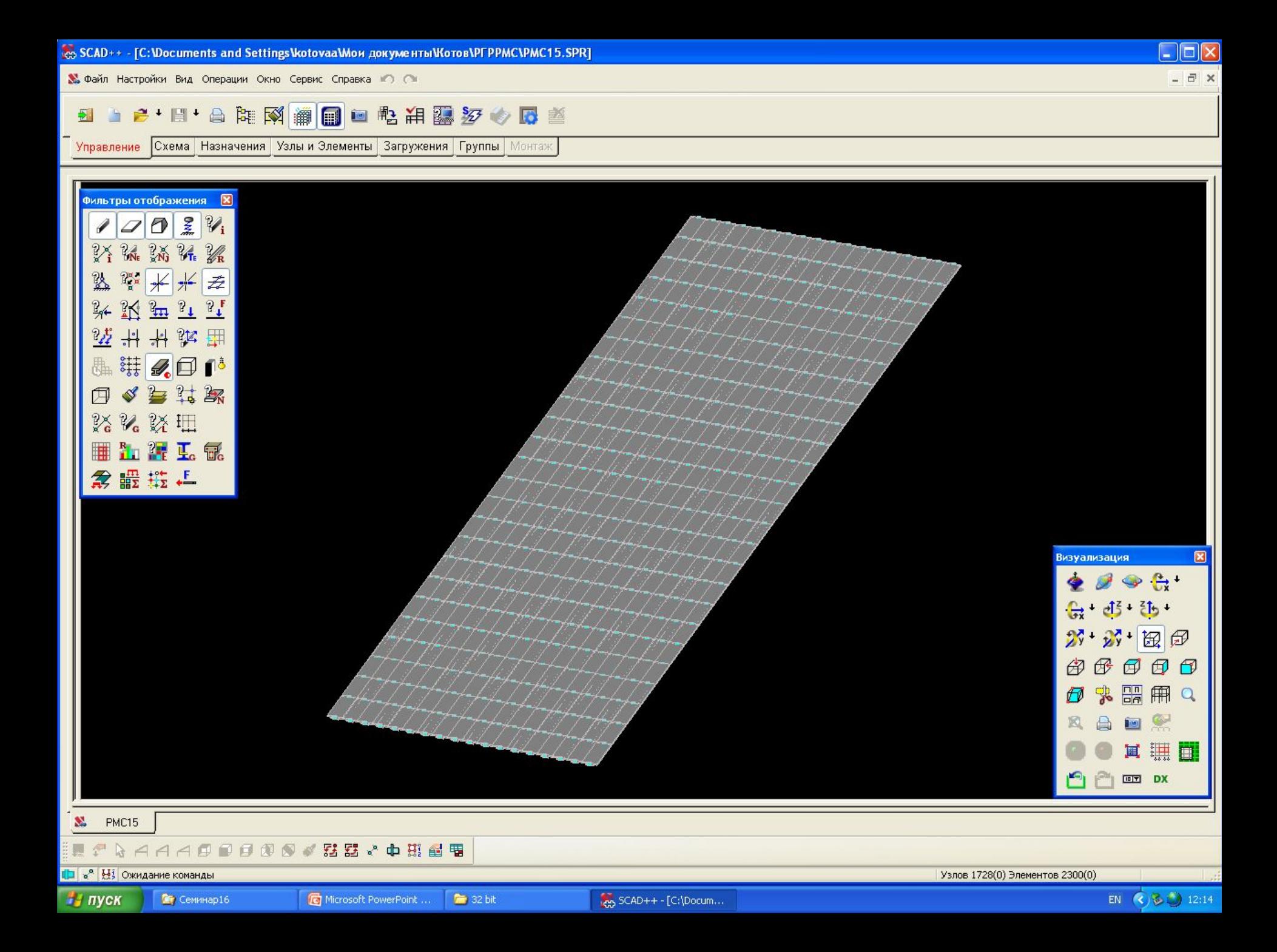

Затем формируются загружения.

Сборка модели завершается установкой вертикальных связей в продольных стенах и ветровых связей в покрытии.

## -собственный вес

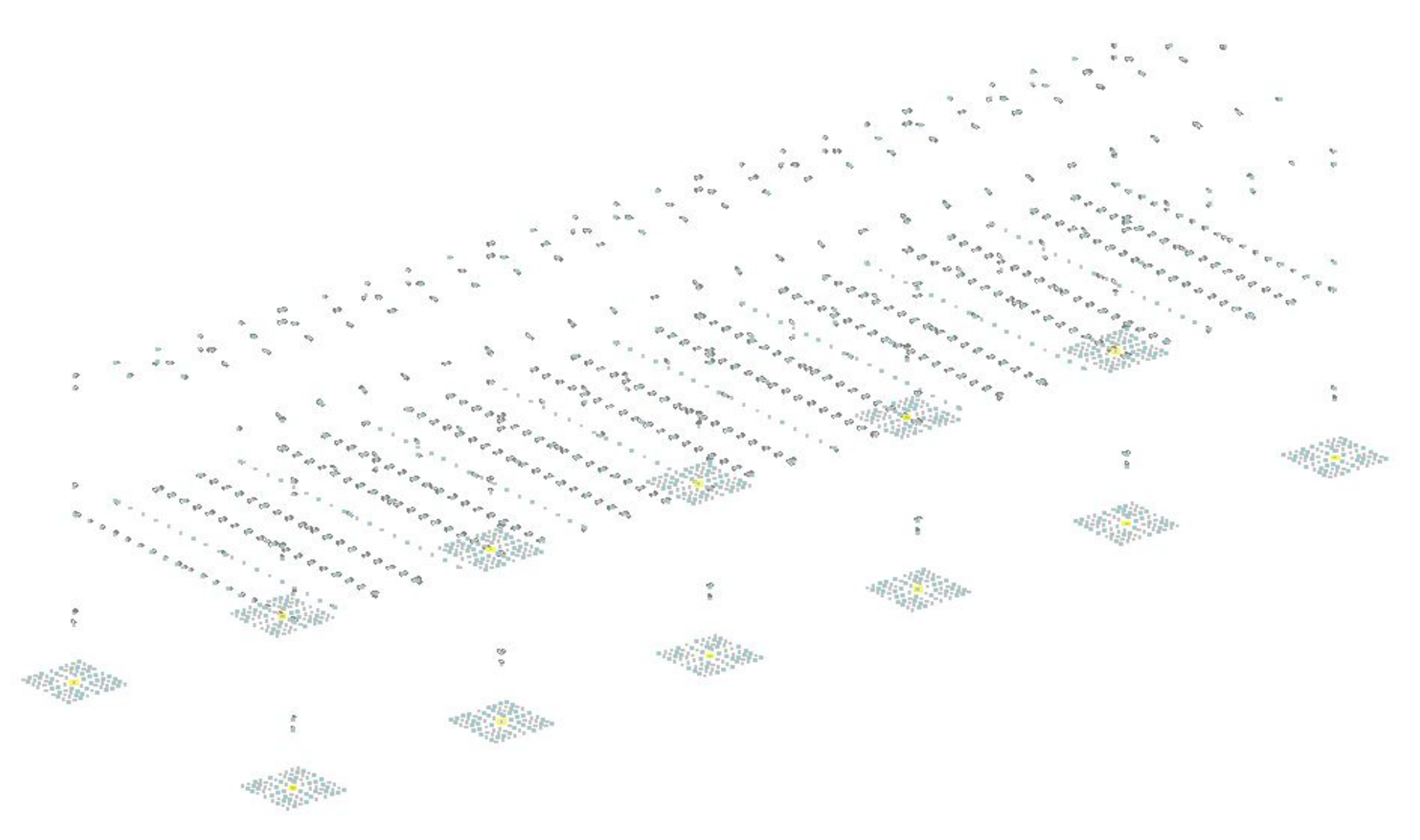

## -балластное загружение

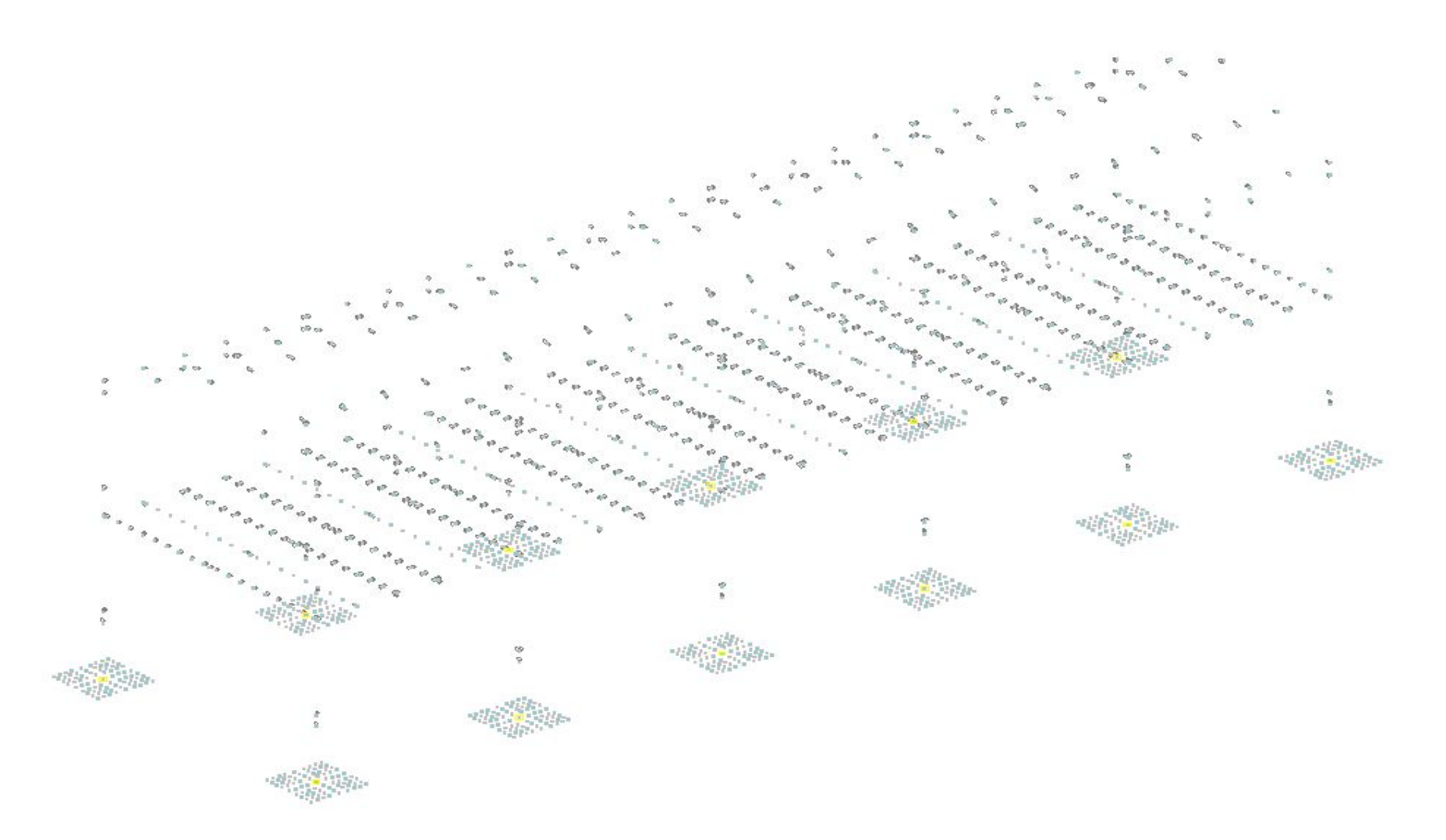

#### - полезное загружение

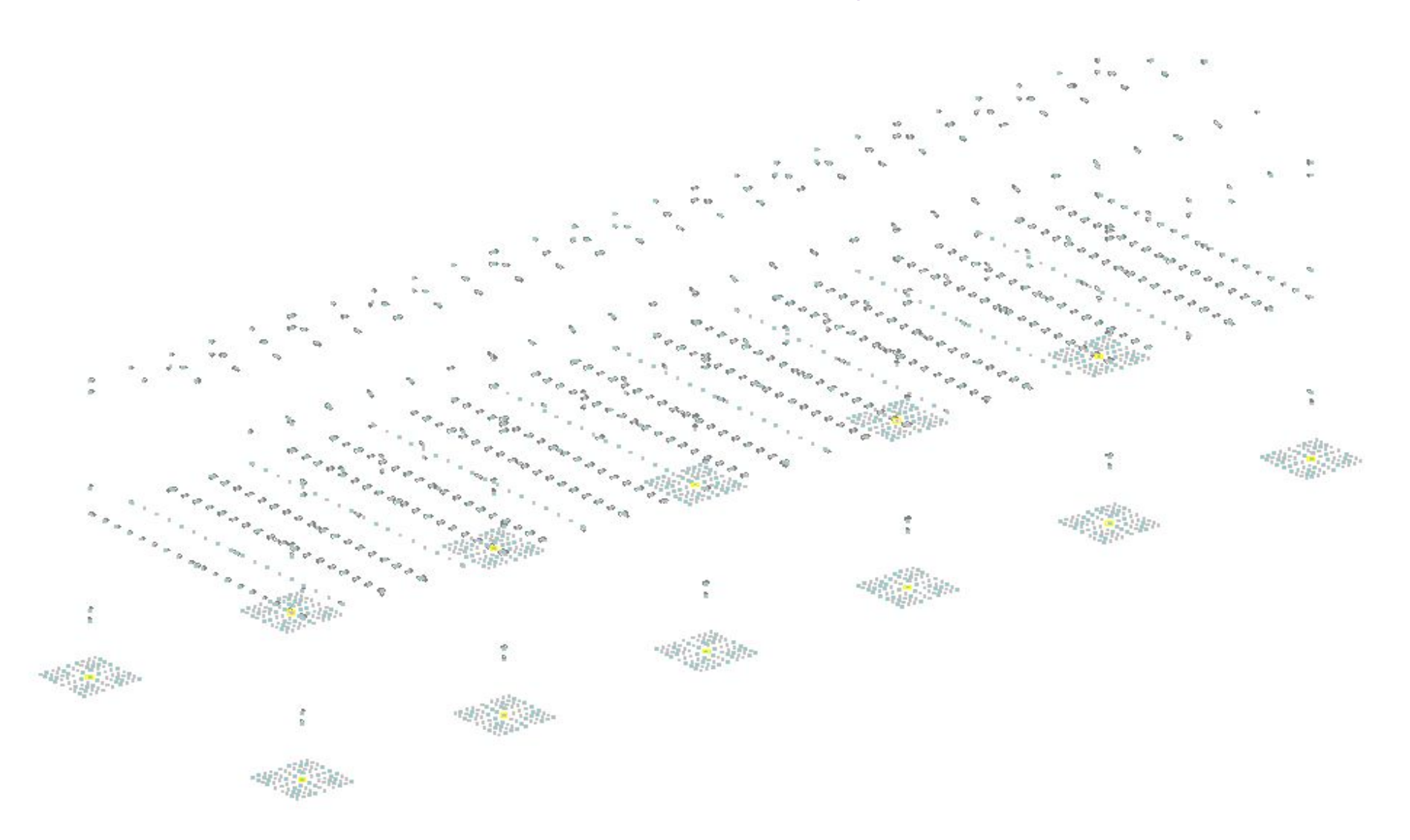

### - снеговое загружение

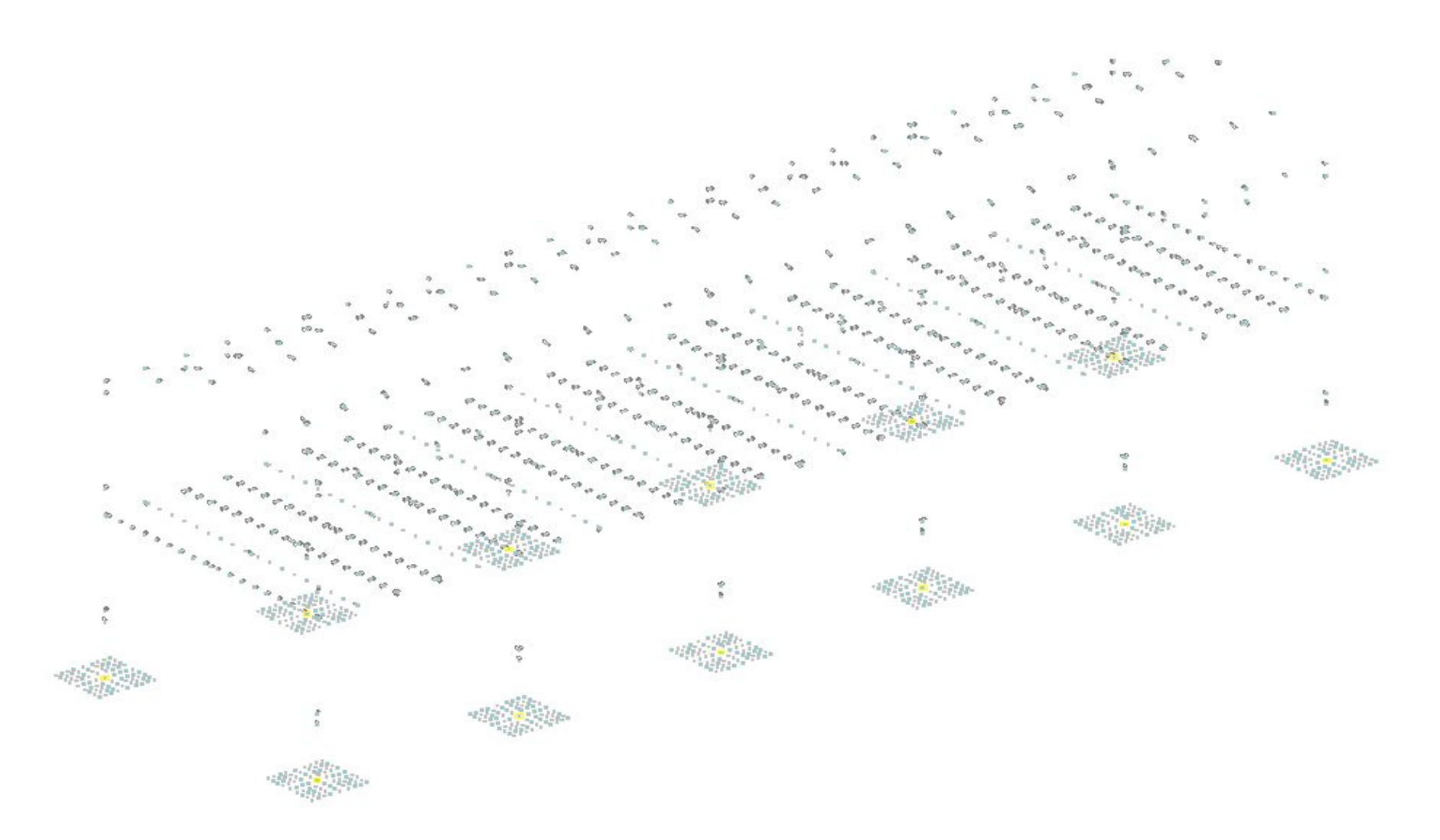

### - ветер слева

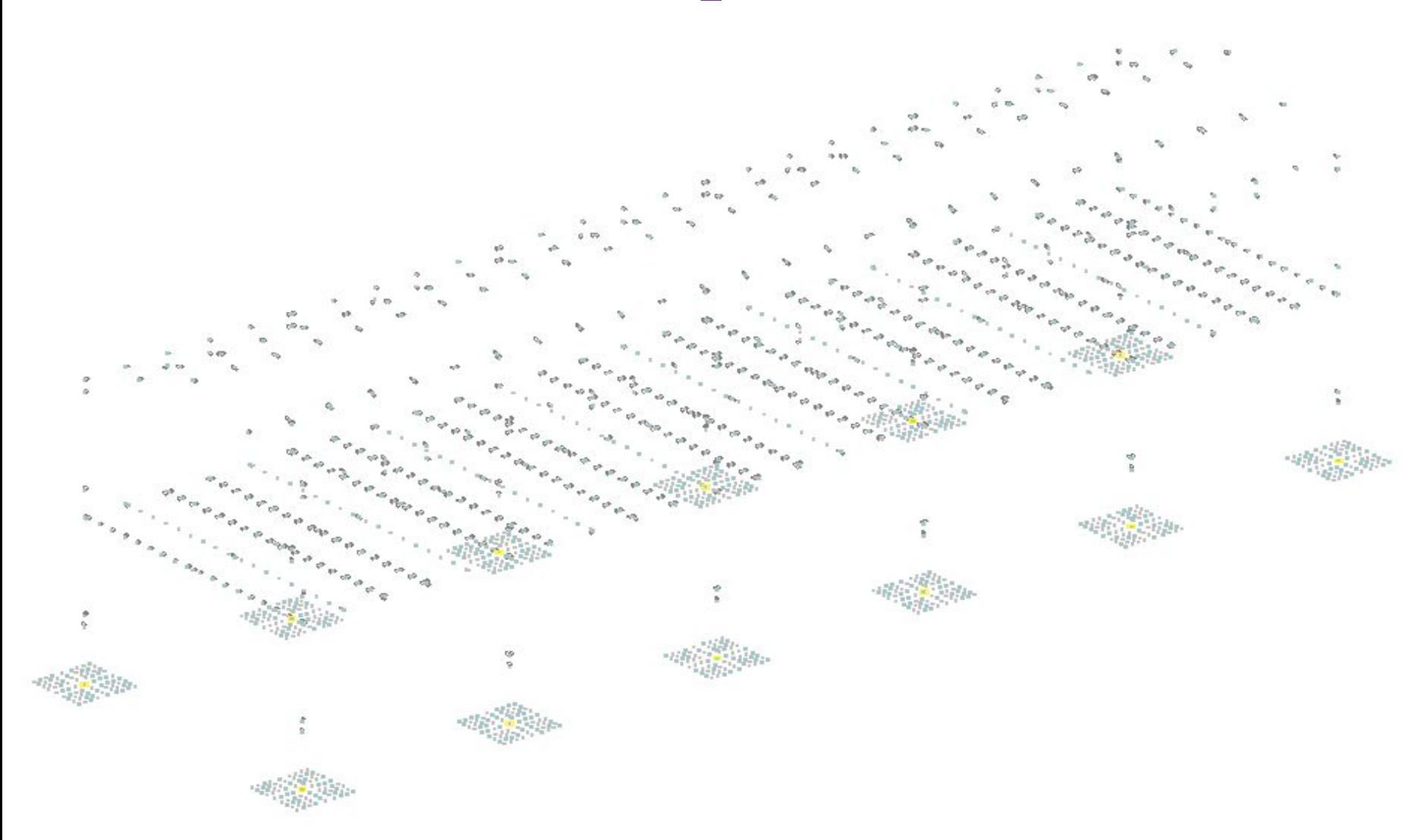

## - ветер анфас

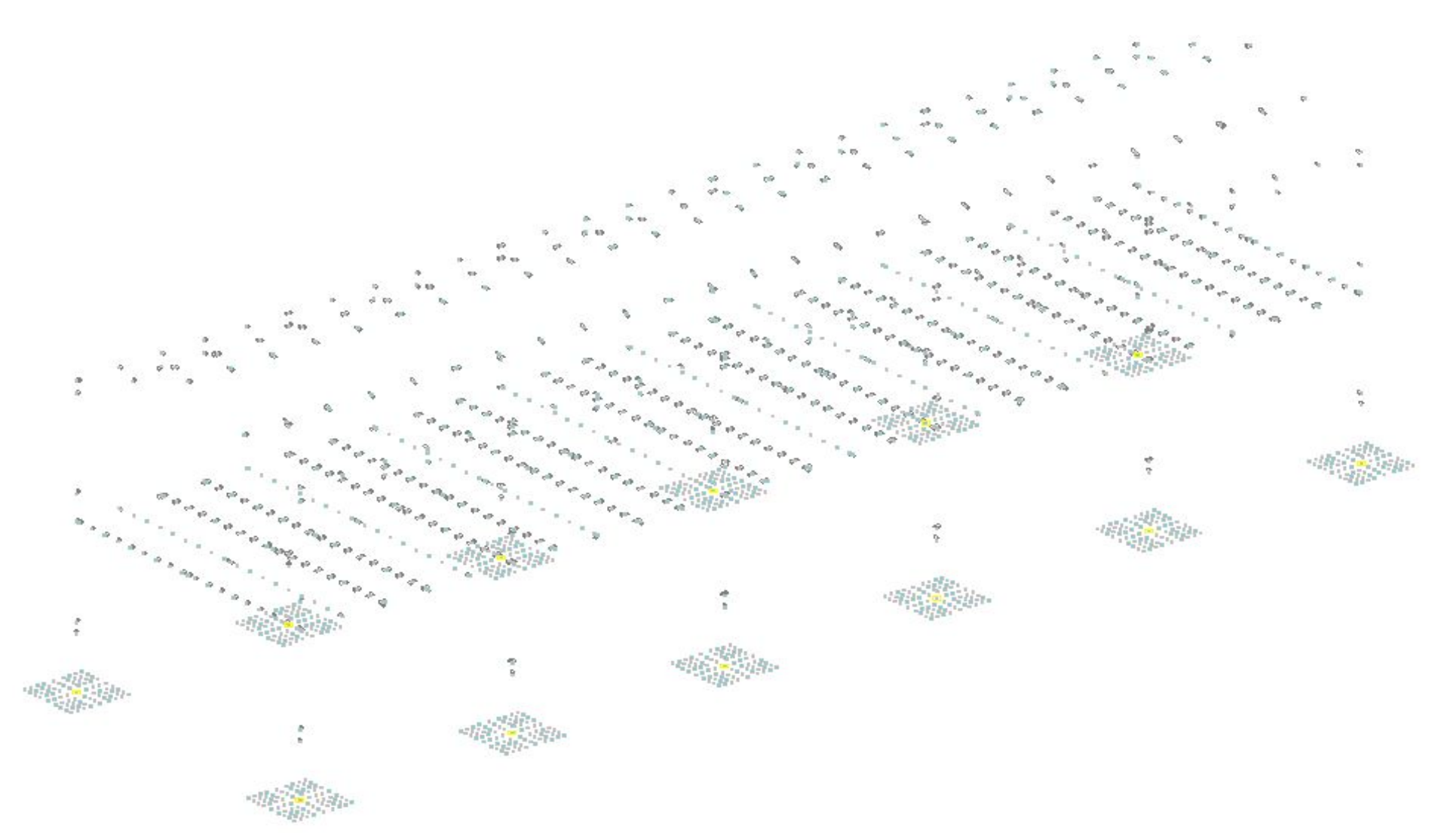

# Затем формируются комбинации загружений

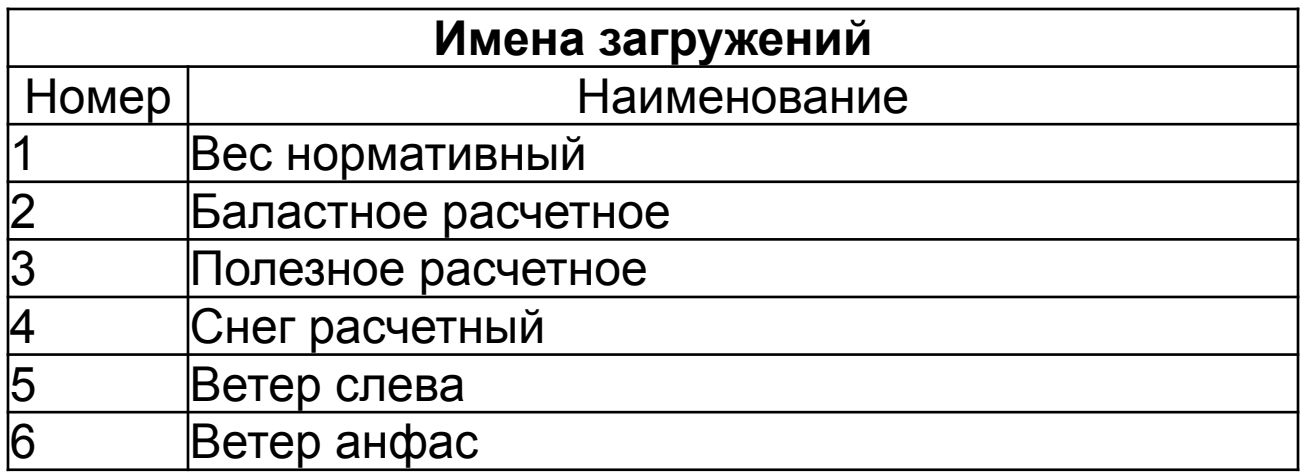

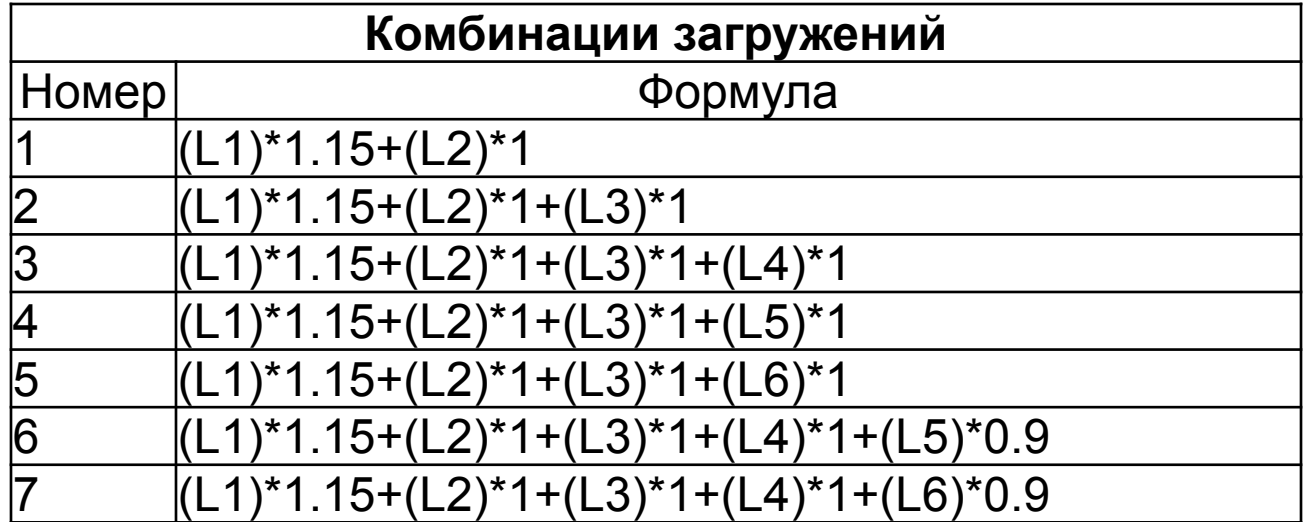

# и выполняется линейный расчет. По результатам расчета принимаются меры для обеспечения общей устойчивости сооружения.

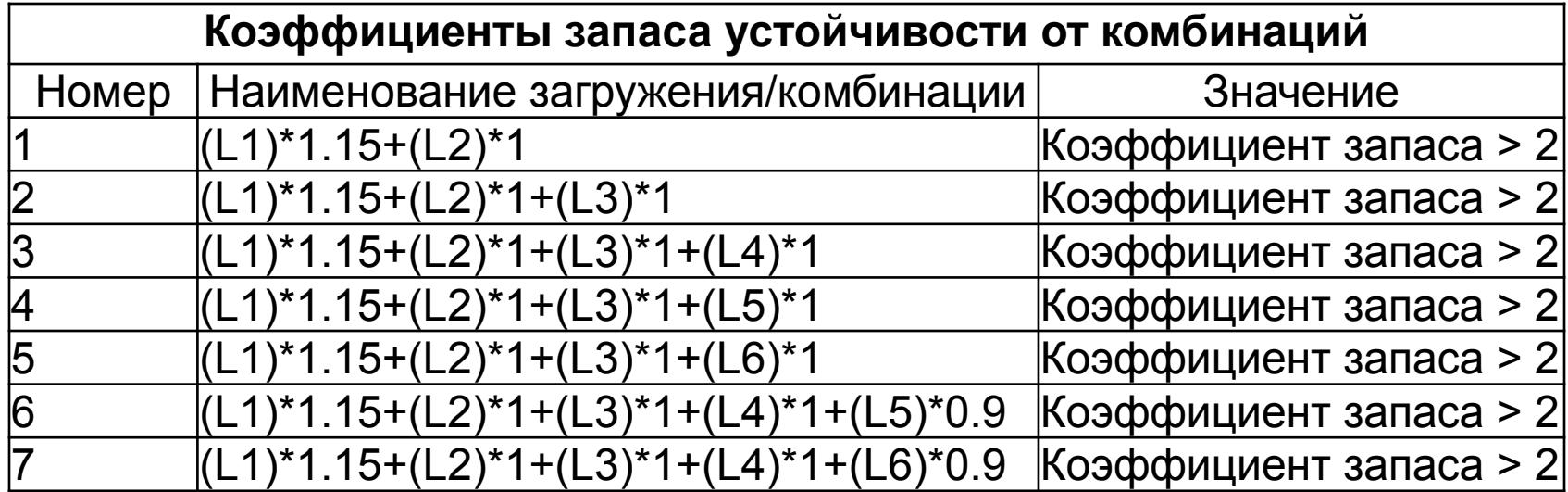

Верхняя граница поиска - 2

Далее в постпроцессорах выполняется подбор сечений металлических элементов, подбор арматуры для железобетонных конструкций. Результаты расчета отражаются в пояснительной записке.

#### Сечения элементов:

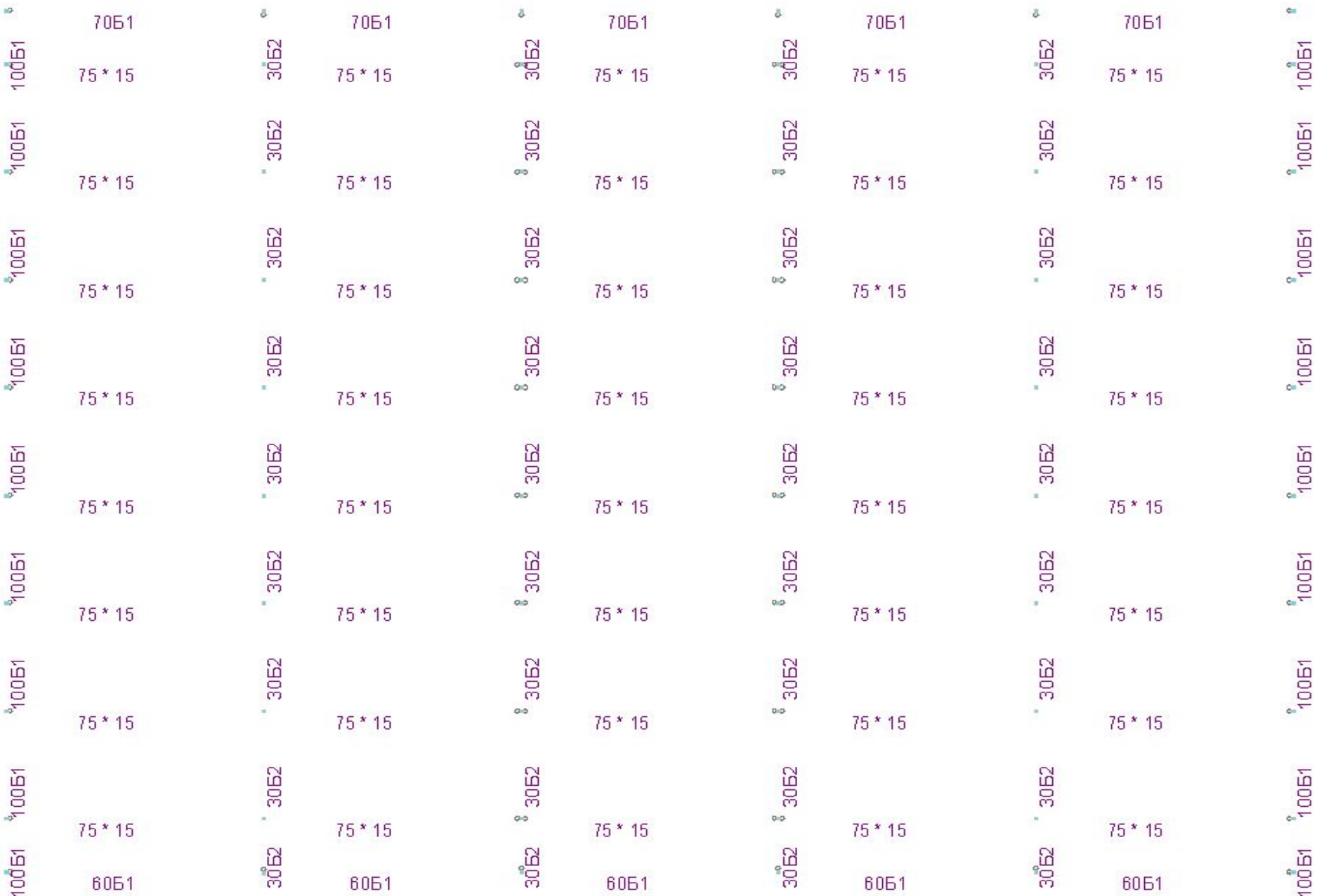

#### Коэффициенты использования сечений металлических элементов

0,66

0,62

0,53

0,43

0,32

0,22

0,19

 $0,31,0,24$ 

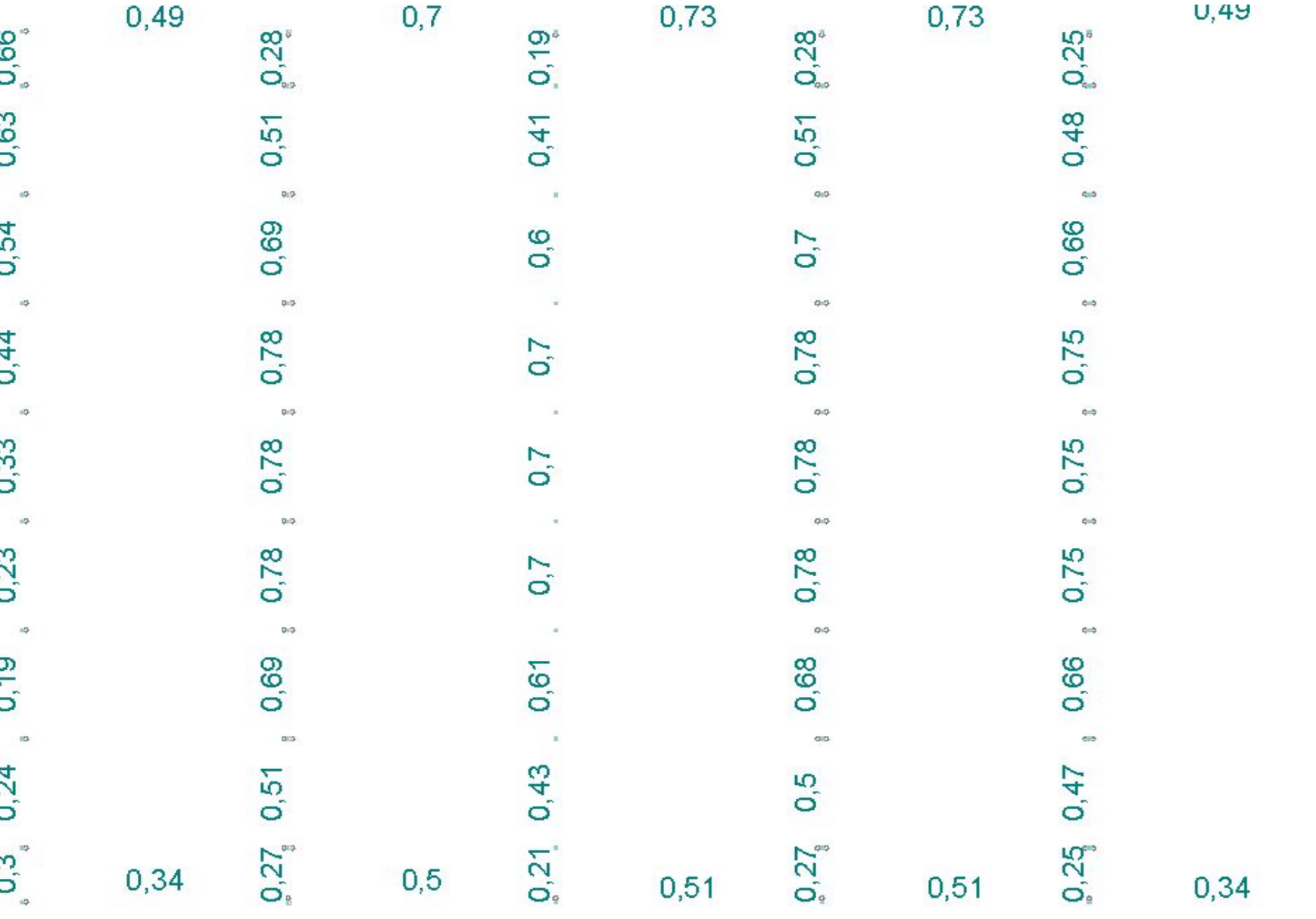

#### Давление фундамента на грунт

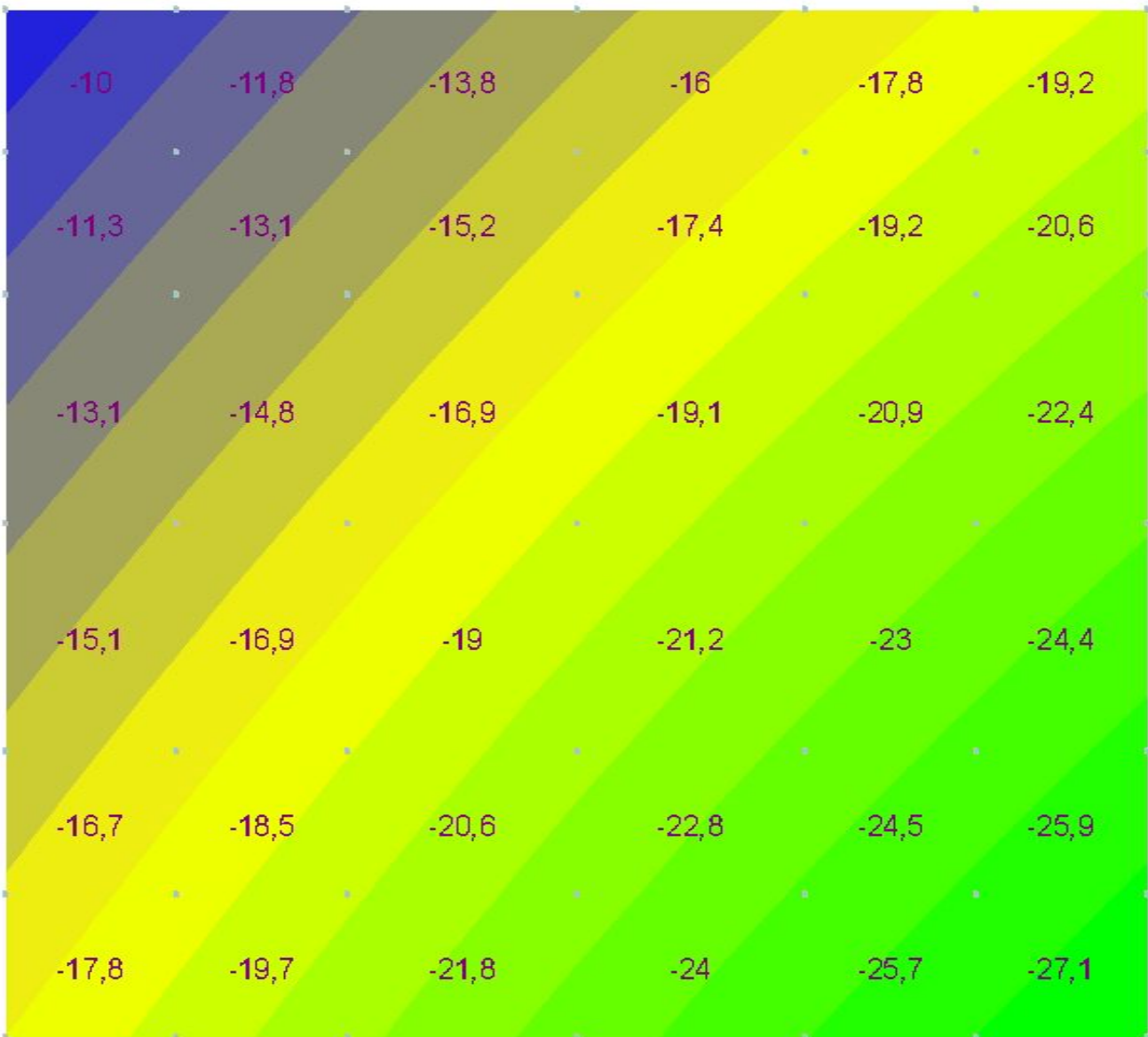

#### Арматура в опорной плите фундамента

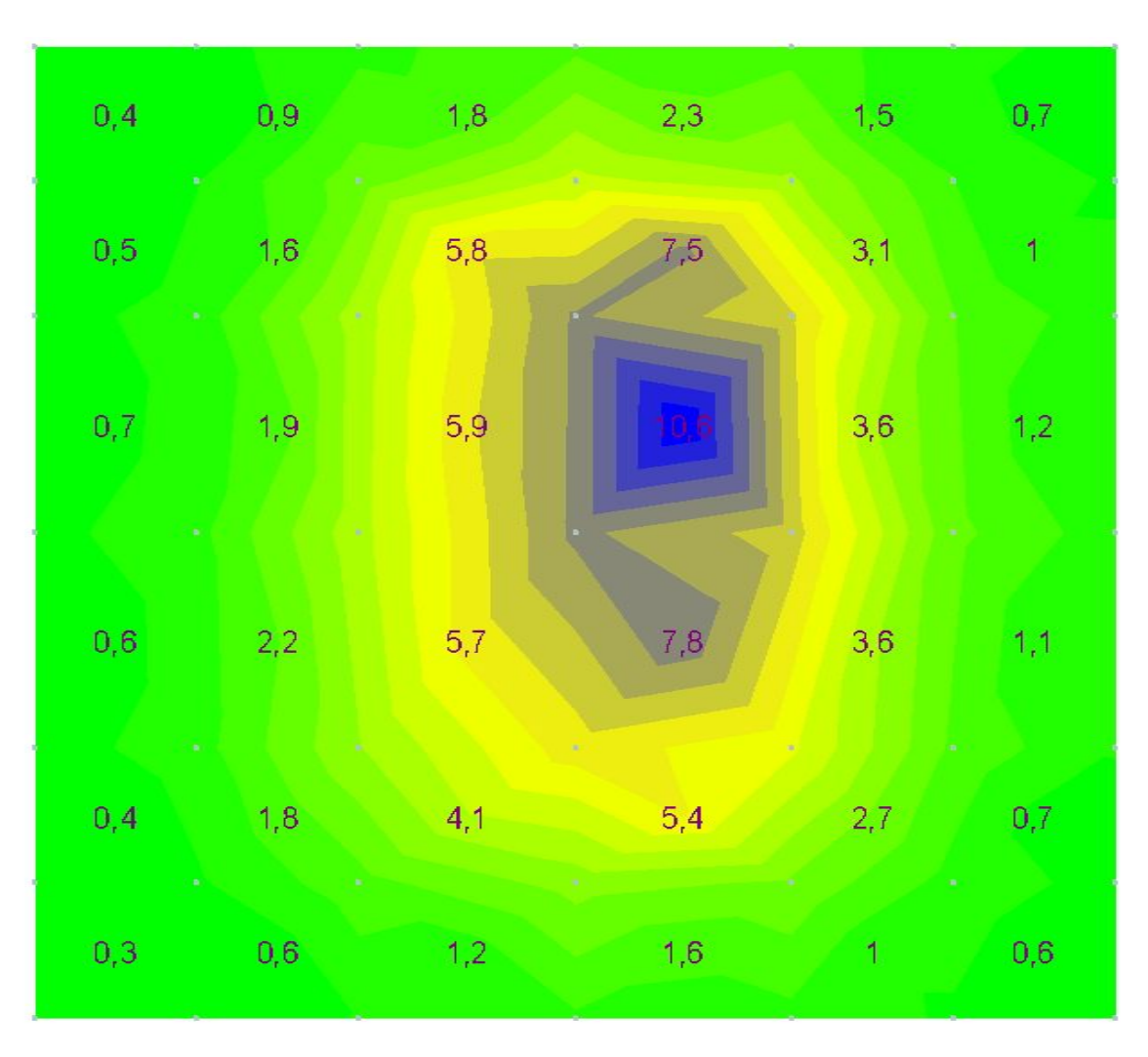

Требуемый максимум: 10,60 см<sup>2</sup> /пм. 18-А400, шаг 200 = 12,72 см<sup>2</sup> /пм.

Арматура в подколонниках

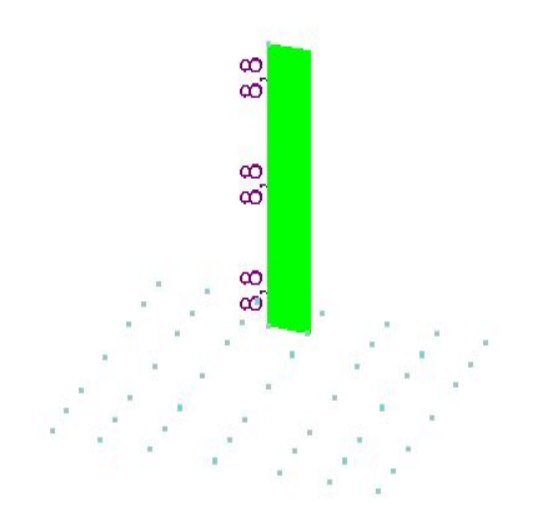

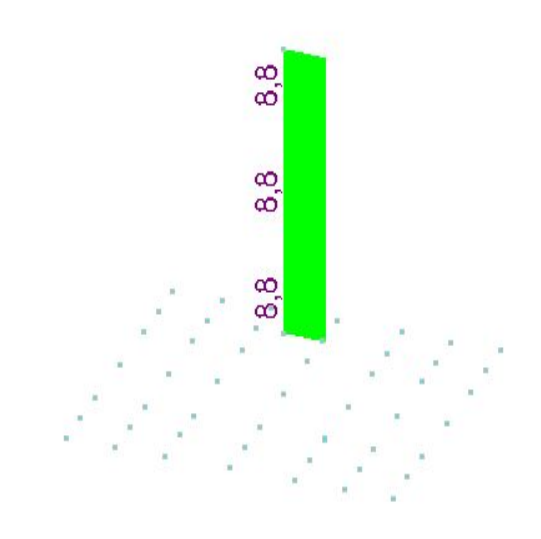

Требуемый максимум: 8,80 см<sup>2</sup>. Принимаем 40  $8 - A400 = 10,18$  cm<sup>2</sup>

#### Арматура в железобетонных элементах перекрытия нижняя продольная

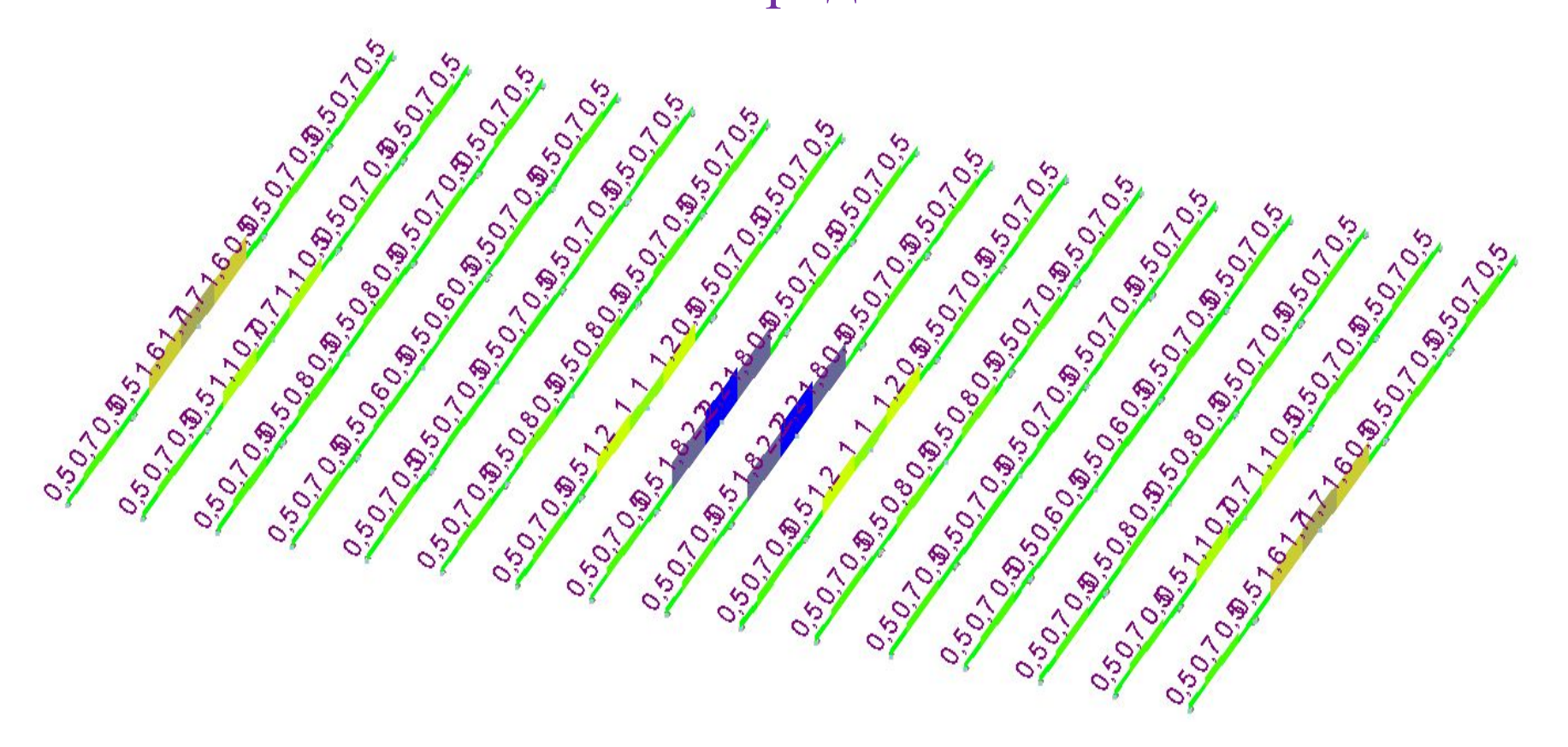

Требуемый максимум: 2,10 см<sup>2</sup>. Принимаем 4Ø10-А400 = 3,14 см<sup>2</sup>, т.е. 10 0-А400 в каждом гофре.

#### Деформативность элементов

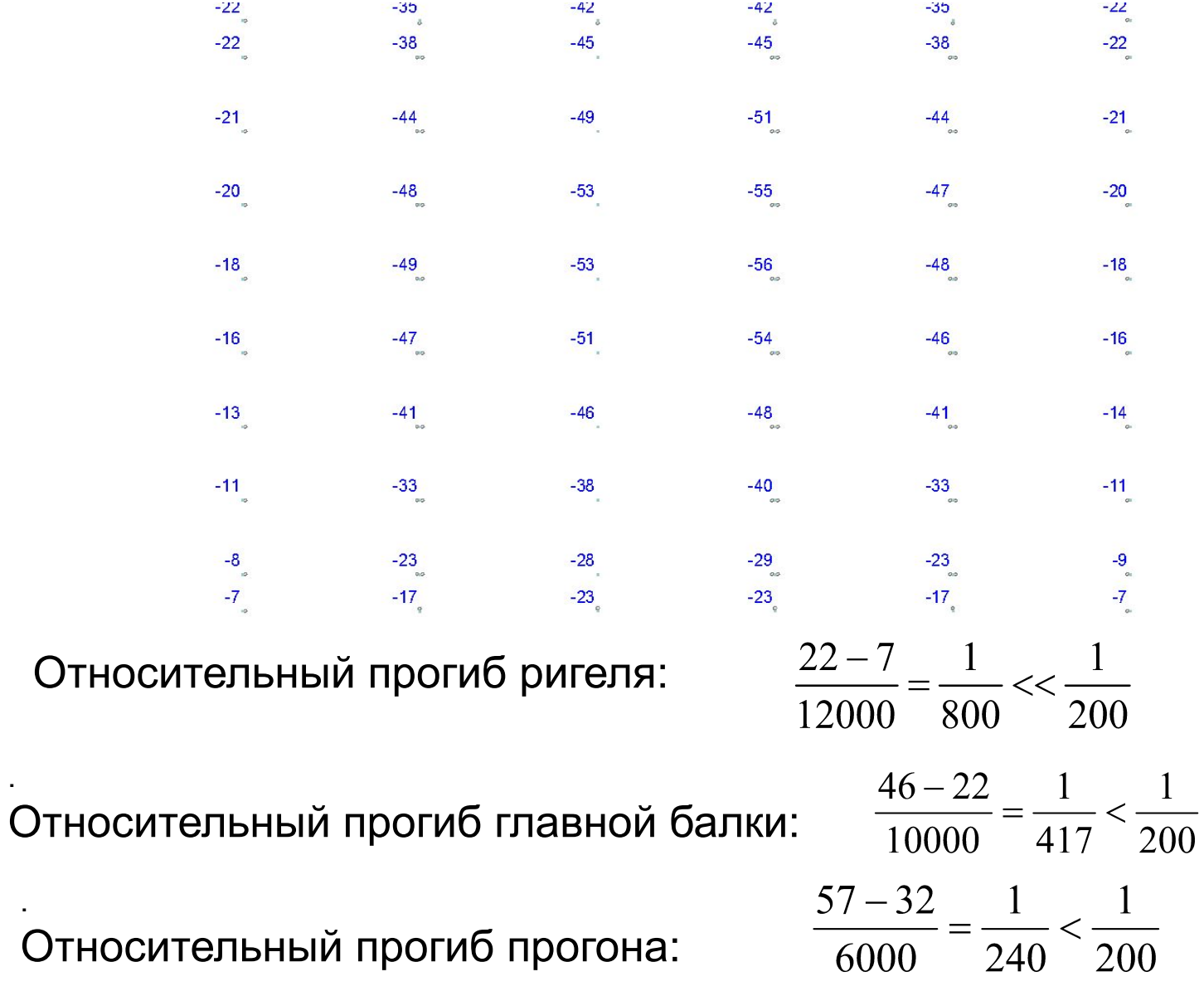

.

.

#### Эпюры усилий в рамах

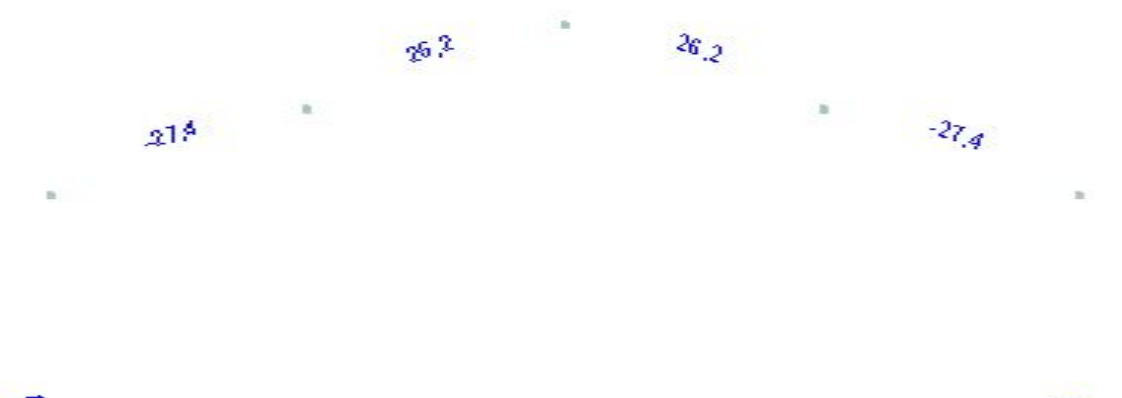

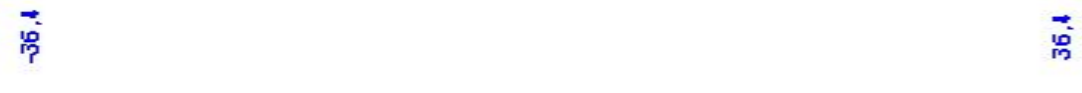

-53,639,5 13,2 37,6 60,8 82,8 103,5 122,833,32,1123 103,5 82,8 60,9 37,6 13,2 -39,553,6

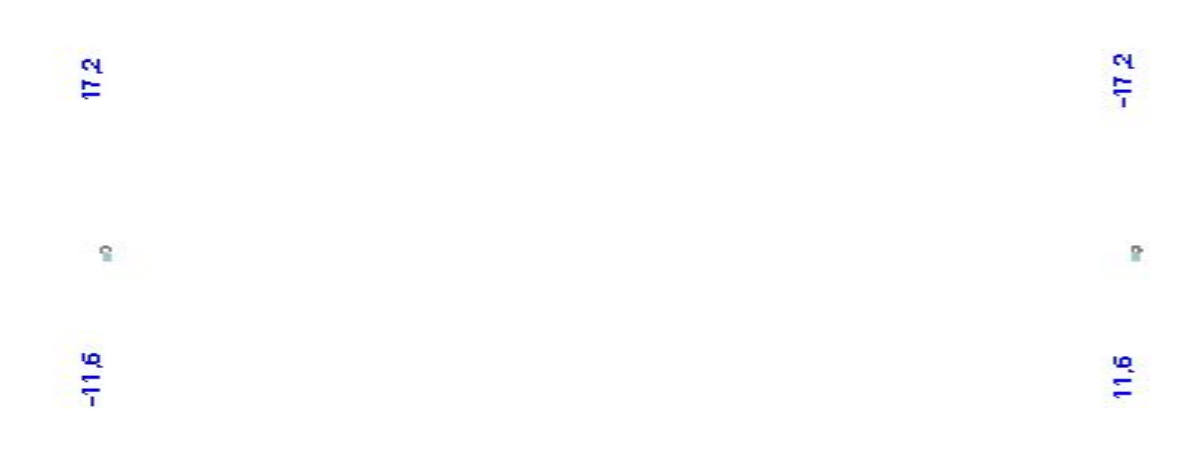

 $\mathbb{R}$ 

a con

#### Нагрузки на фундаменты

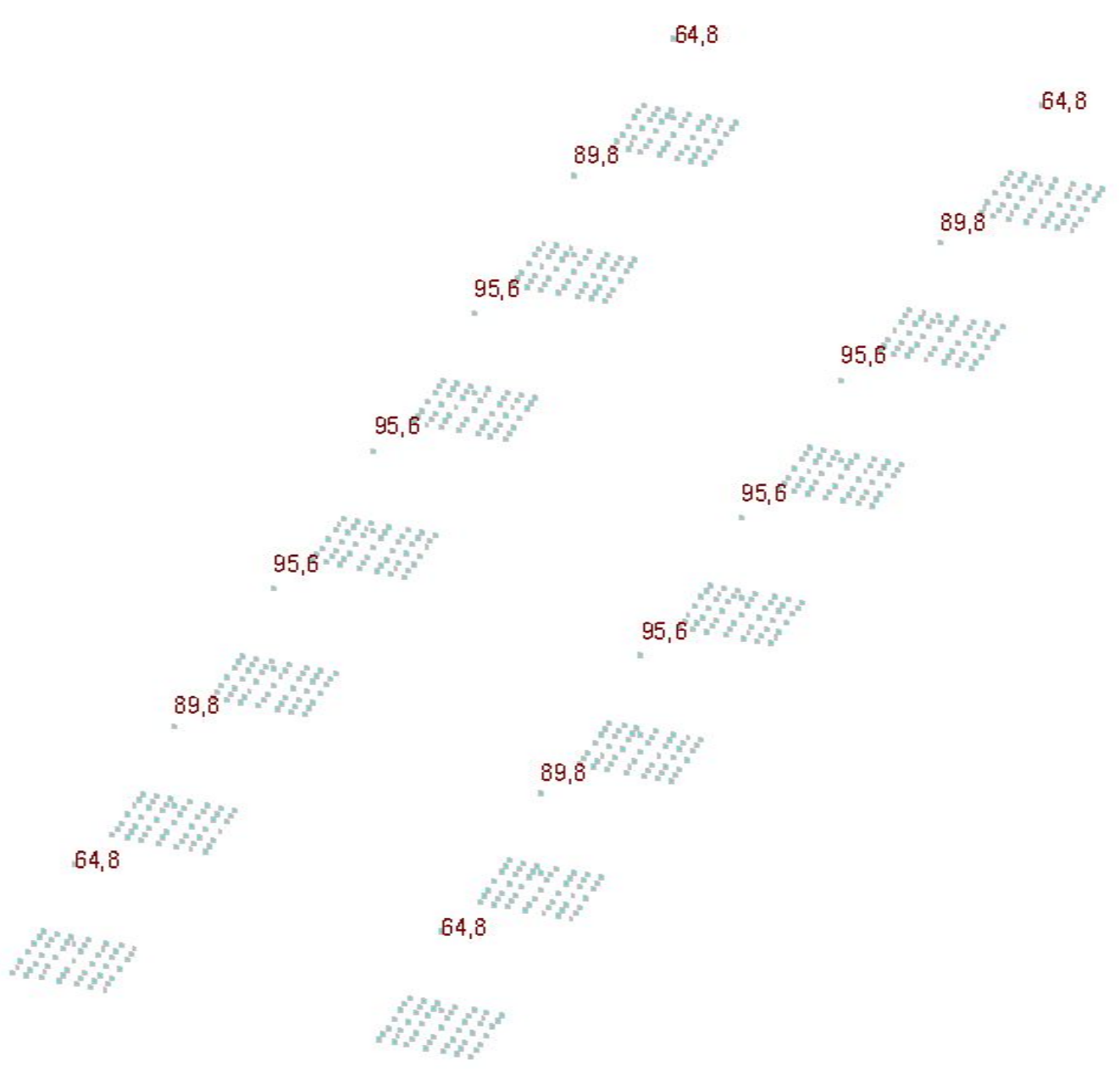

Для получения зачета студент представляет рабочий SCADфайл и файл пояснительной записки. Решение о зачете или незачете принимается по результатам собеседования.

Навыки применения SCAD, полученные в ходе освоения учебного курса, студентыдипломники используют для выполнения своих ВКР. Вот некоторые примеры последних лет.

Торгово-развлекательный комплекс в пос. Мурмаши. Металлический каркас, монолитные перекрытия. Дипломный проект

 $201$ 

Аквапарк в г. Мурманске. Монолитный железобетон. Дипломный проект 2013. Габариты 80×50×25 м

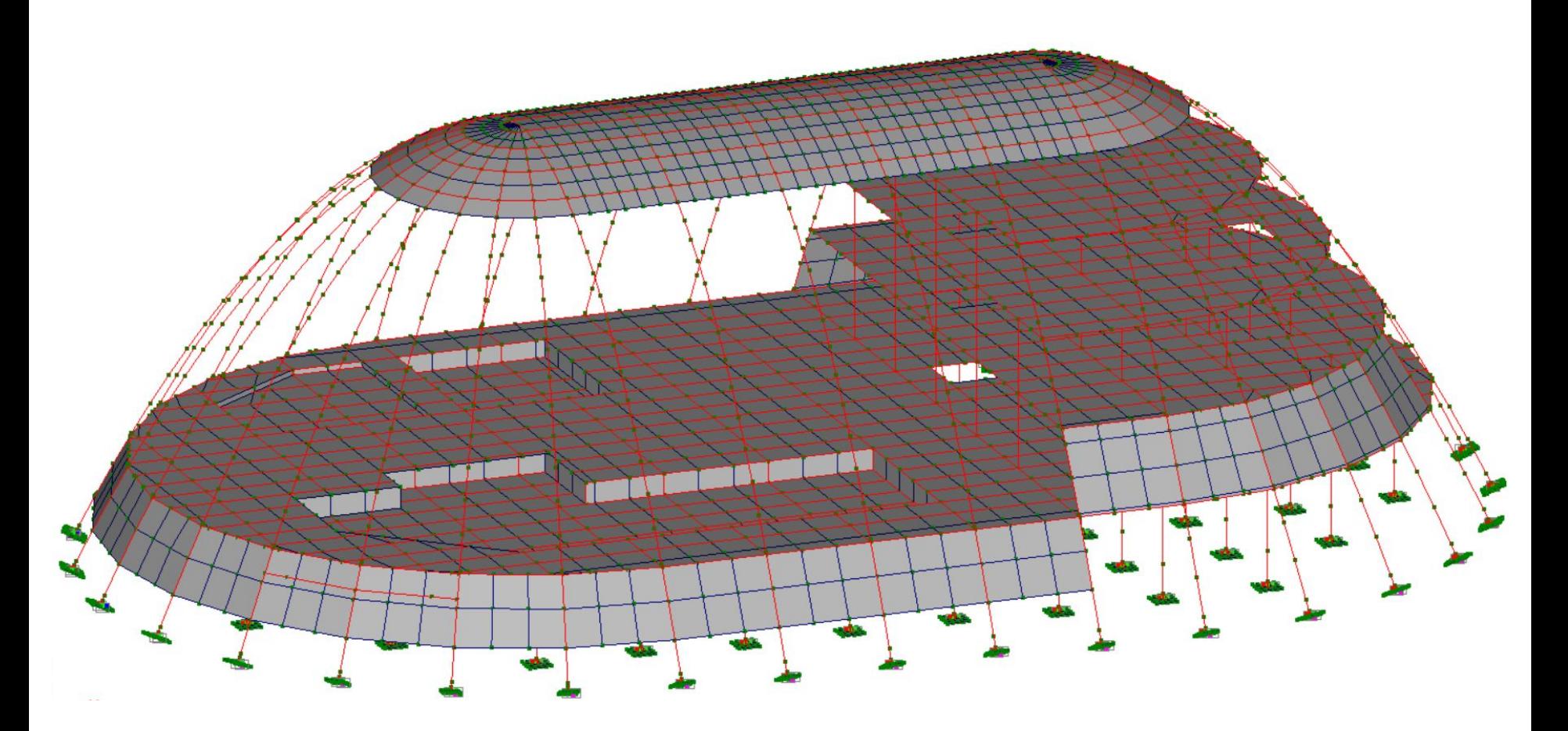

Аварийный жилой дом в г. Мурманске: крен вправо до 30 см вследствие неправильного проектирования свайного основания. Кирпич, сборный железобетон. Расчетная схема с учетом крена:

<u>Ville</u><br>Ville  $\frac{1}{200}$ **VIII** <u> Via<br>Via</u>  $\sqrt{112}$ <u>Vu</u>  $\frac{\sqrt{37}}{\sqrt{37}}$ <br> $\frac{\sqrt{37}}{\sqrt{37}}$ <u>देश<br>कु</u>राग

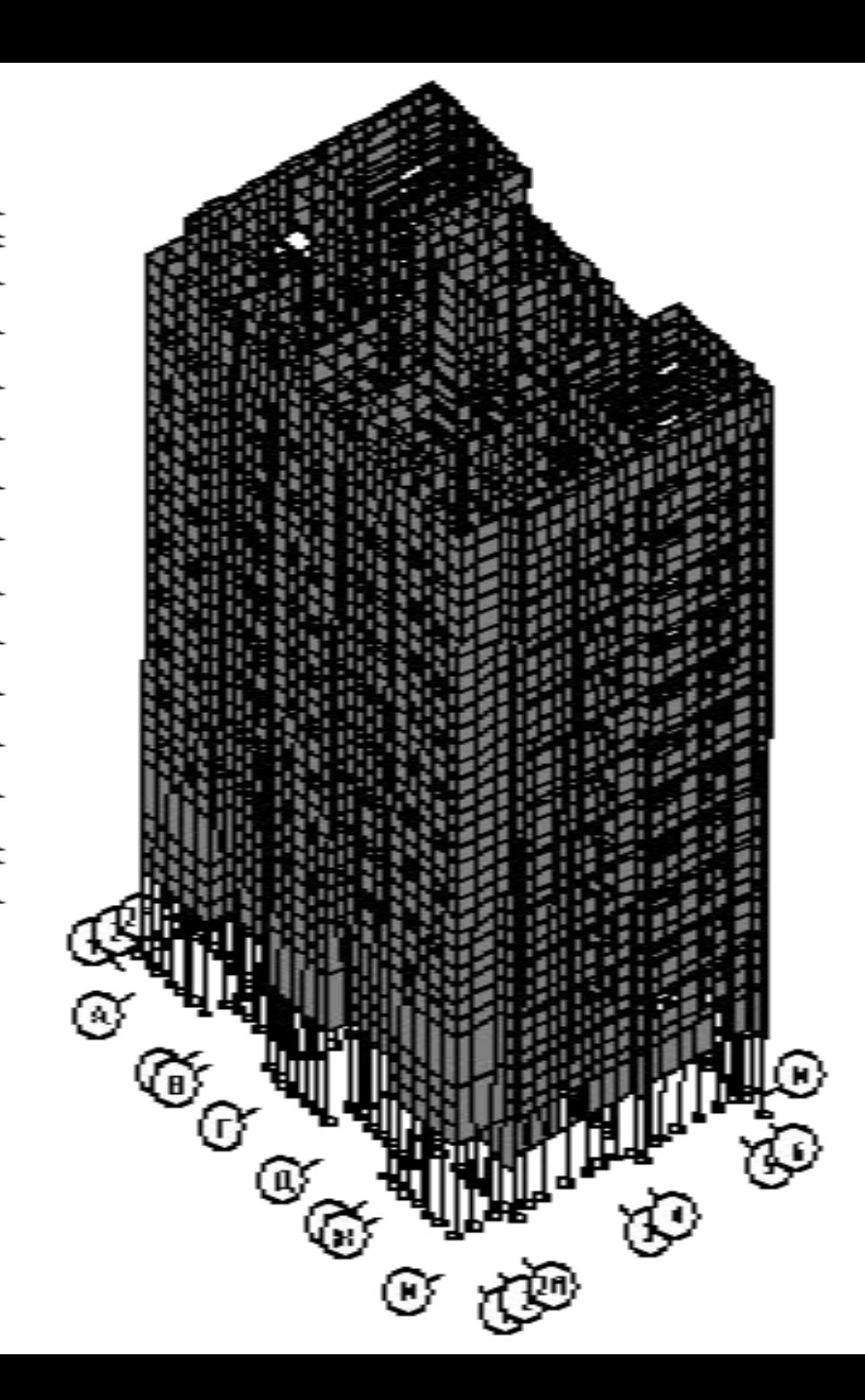

Этот же дом после реконструкции. Усиление жилыми контрфорсами: металлический каркас на мощном свайном основании. Дипломный проект 2012 г.

<u>da 08</u> 725.2 <u> V21</u> <u> F19.6</u> **F**16.8 <u> Tu</u><br>Tu.2 <u>Fse</u><br>Fse 函<br>M  $\overline{Y}$ 2802 **F892**<br><u>V882</u>

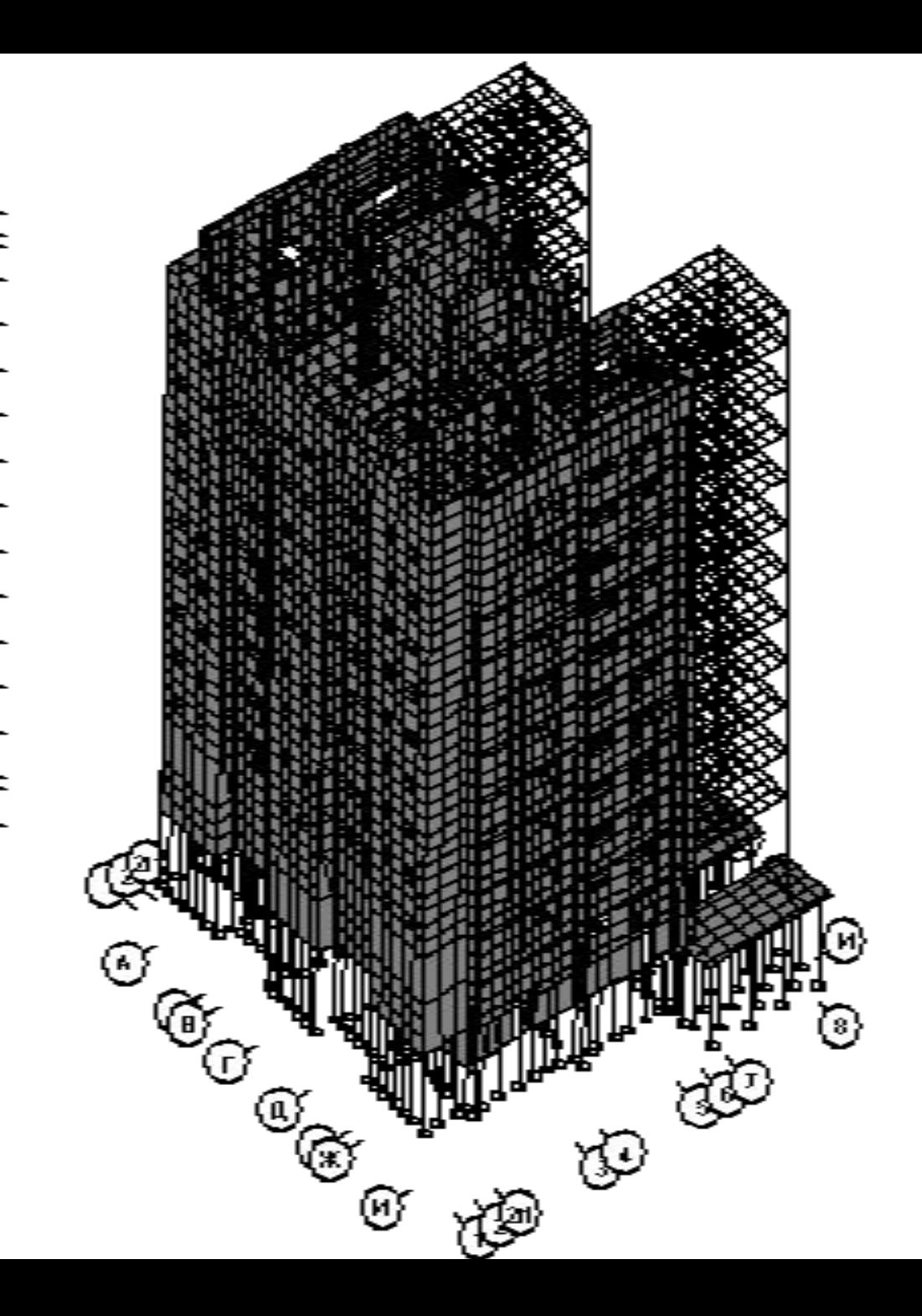

Силосный склад железорудного концентрата в г. Ковдоре Мурманской обл. Монолитный железобетон. Высота сооружения - 45 м, диаметр силоса – 12 м. Выпускная квалификационная работа 2013 г.
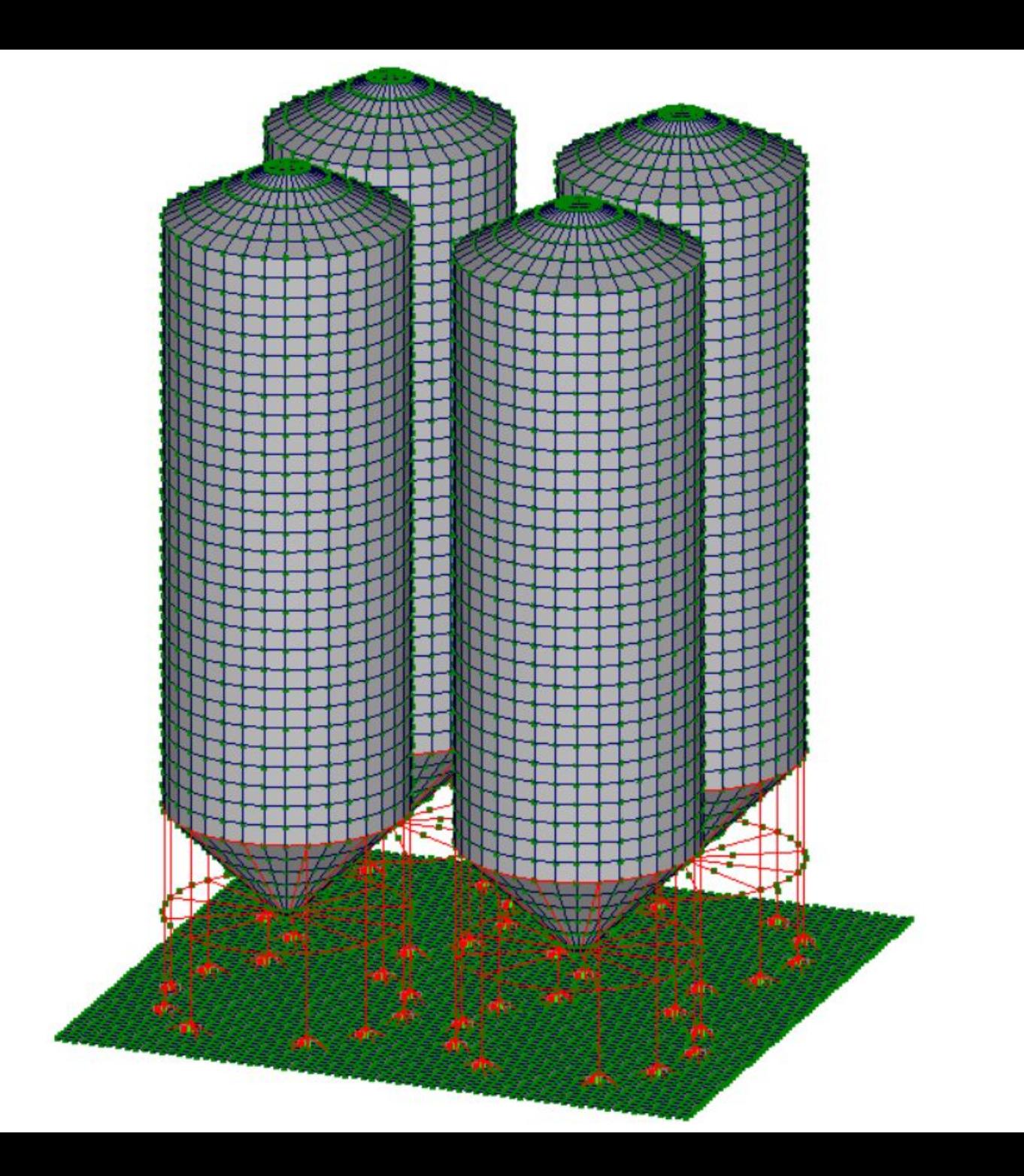

Многоэтажный жилой дом с подземной парковкой в г. Мурманске. 25 этажей, высота 75 м Монолитный железобетон. Дипломный проект 2015 г.

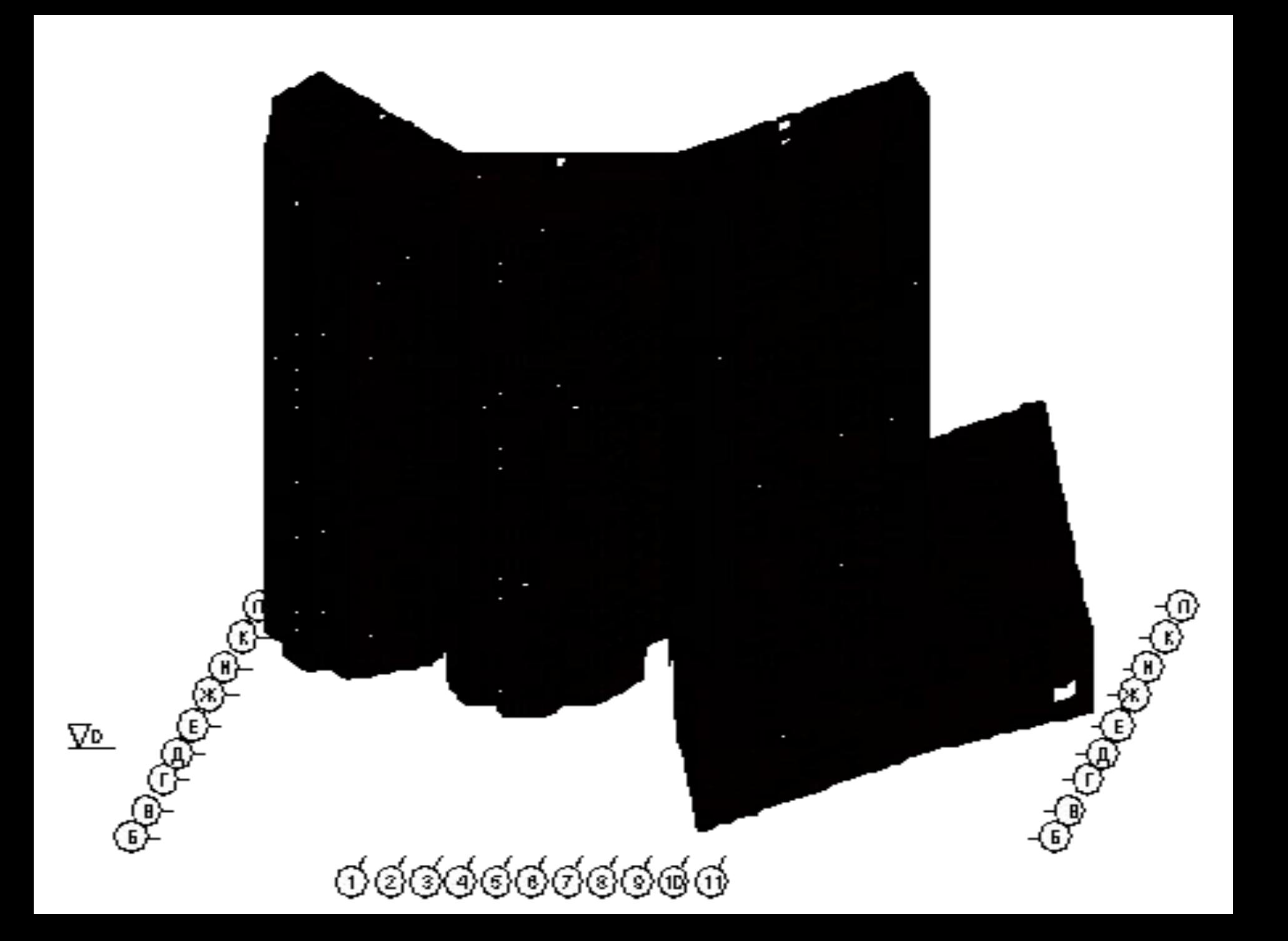

Еще один проект, уже не студенческий, а выполненный в рамках сотрудничества с «Мурманскпромпроектом»: кафедральный собор в г. Мурманске. Кирпич, металл, сложный криволинейный железобетон.

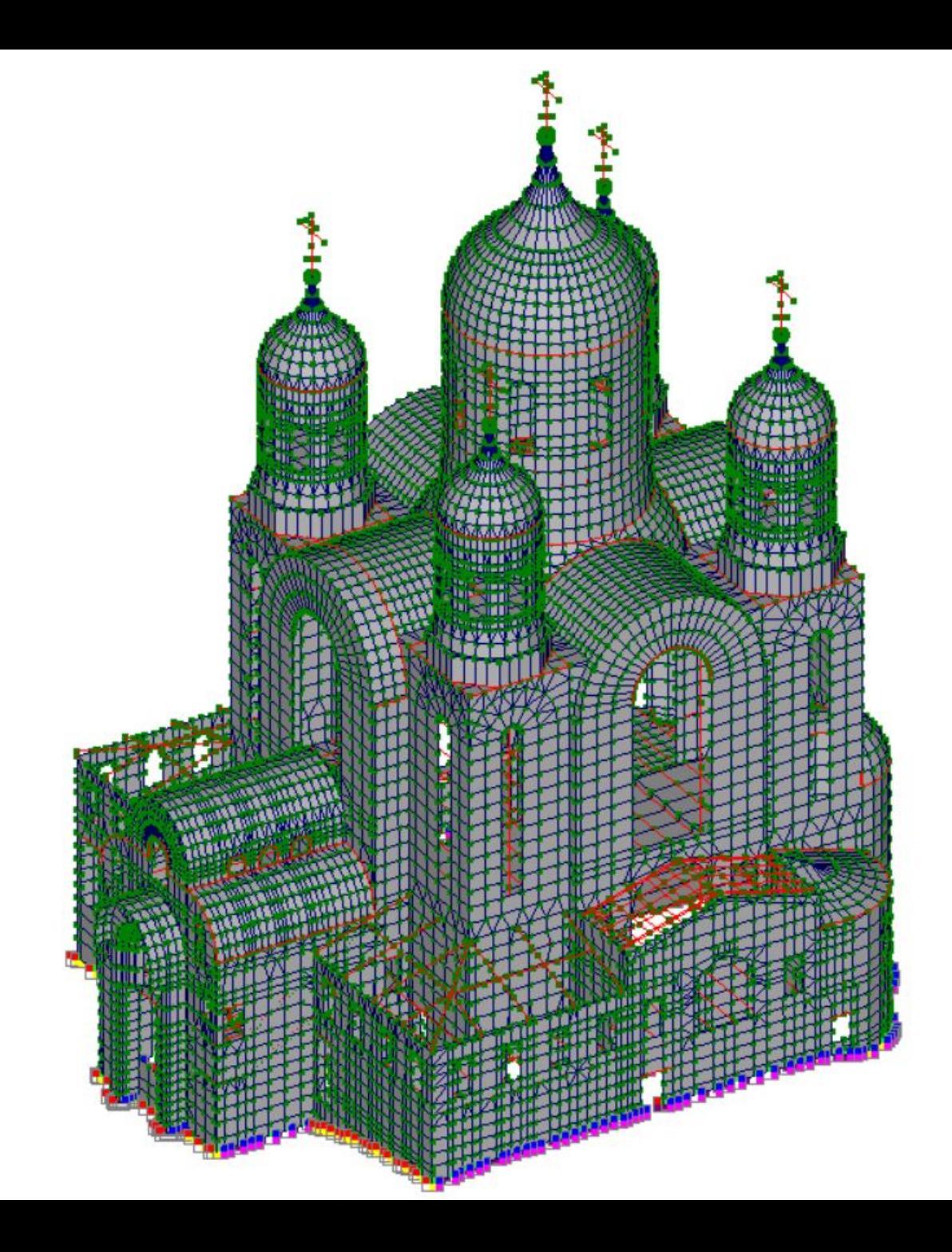

## Спасибо за внимание!